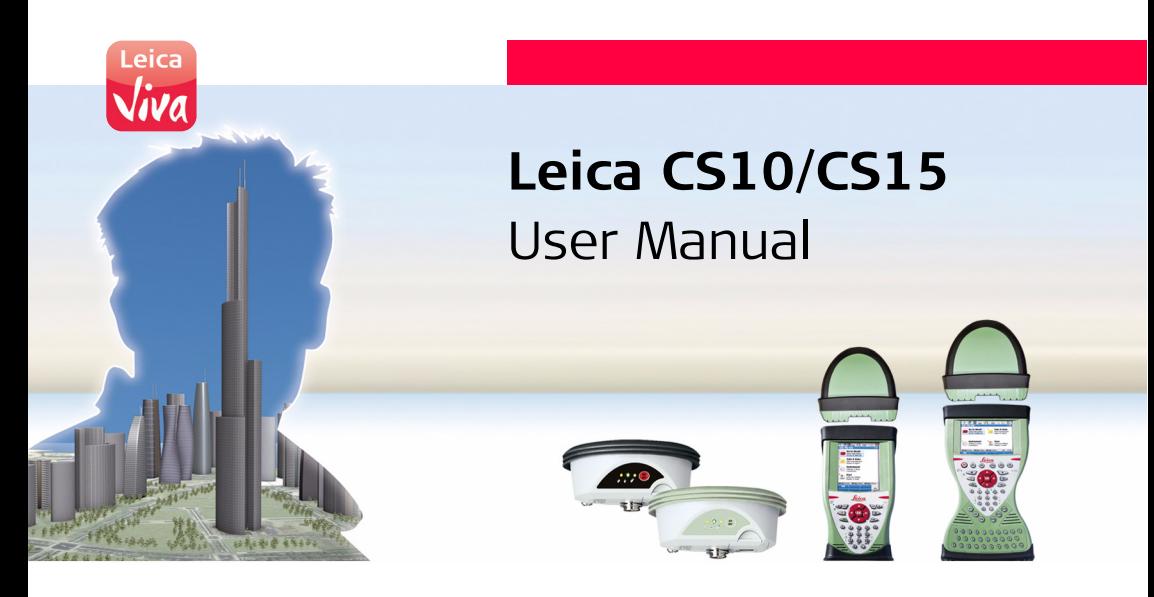

**Version 3.0 English**

- when it has to be right

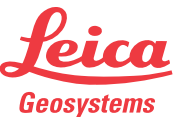

# <span id="page-1-0"></span>**Introduction**

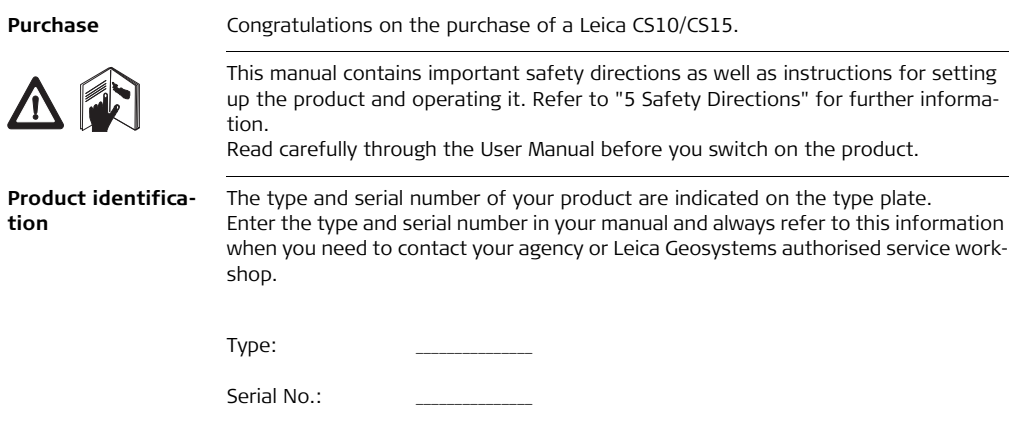

**Symbols** The symbols used in this manual have the following meanings:

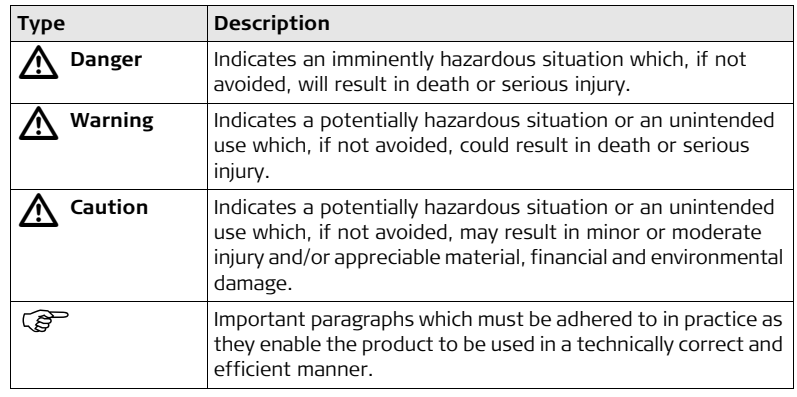

### **CS10/CS15, Introduction 4**

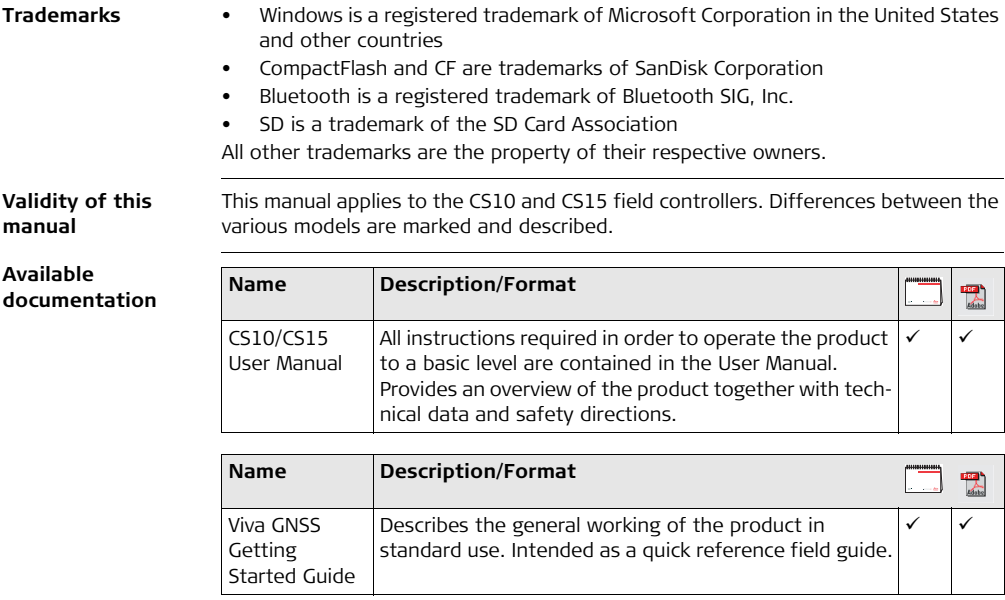

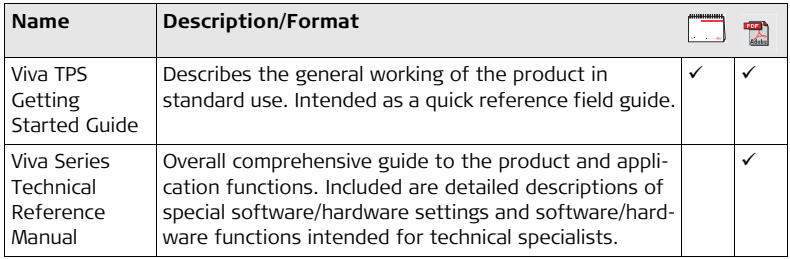

**Refer to the following resources for all CS10/CS15 documentation/software:**

- the Leica Viva Series DVD
- https://myworld.leica-geosystems.com

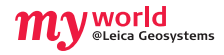

myWorld@Leica Geosystems (**https://myworld.leica-geosystems.com**) offers a wide range of services, information and training material. With direct access to myWorld, you are able to access all relevant services whenever

it is convenient for you, 24 hours a day, 7 days per week. This increases your efficiency and keeps you and your equipment instantly updated with the latest information from Leica Geosystems.

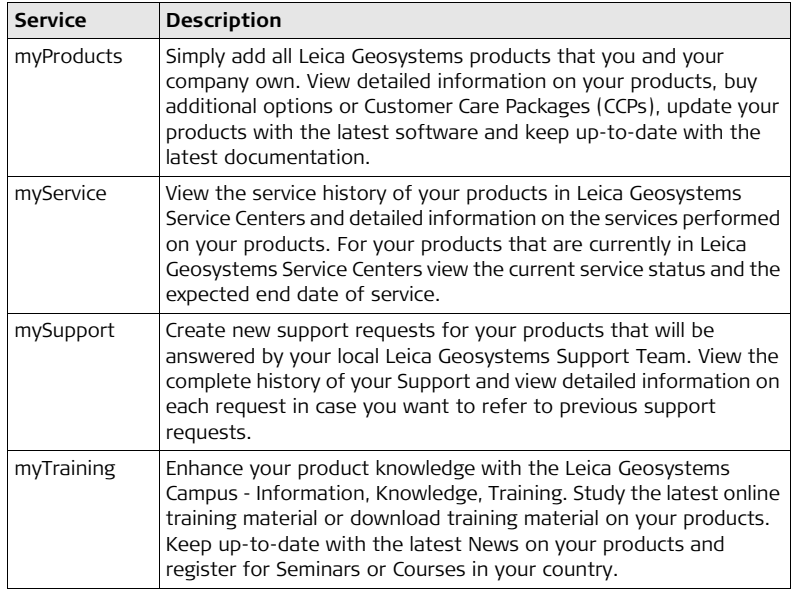

# **Table of Contents**

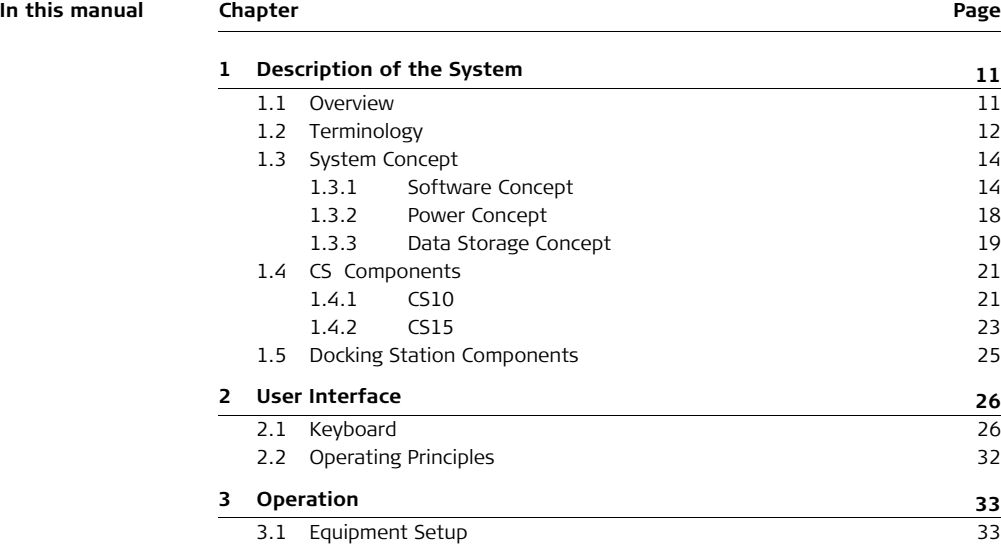

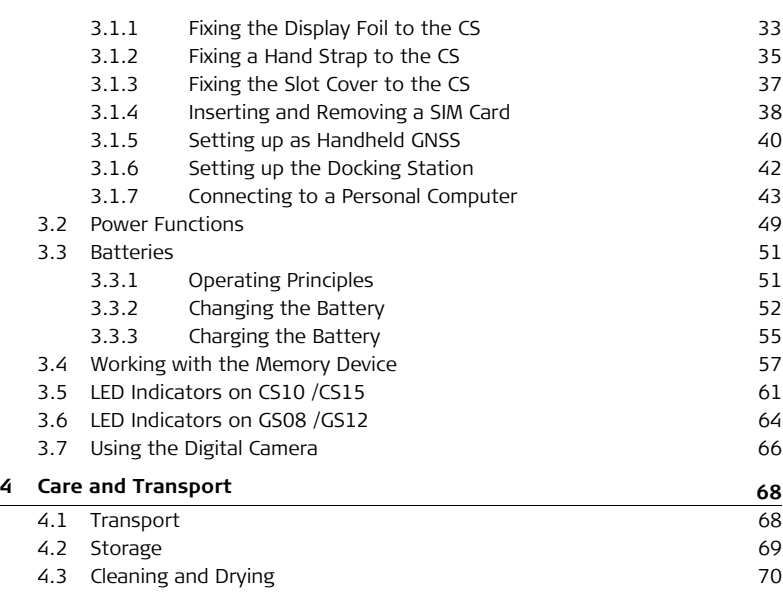

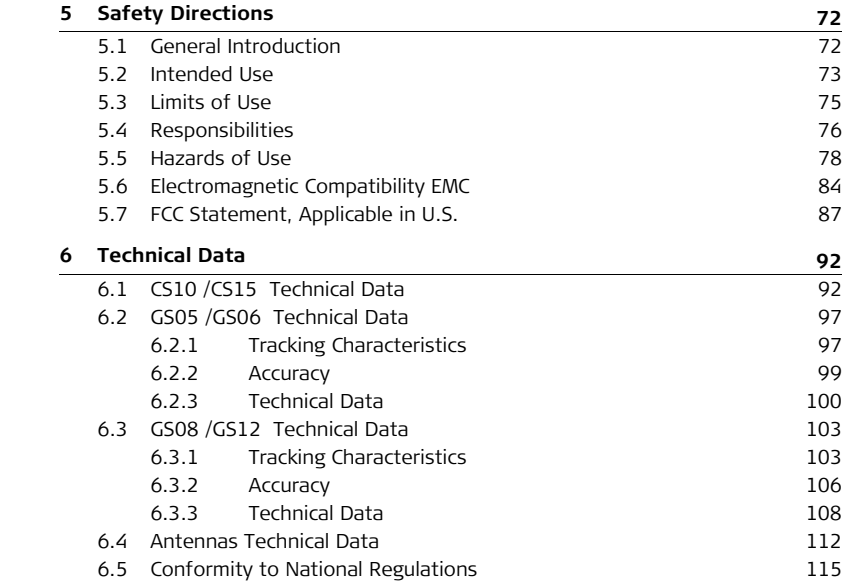

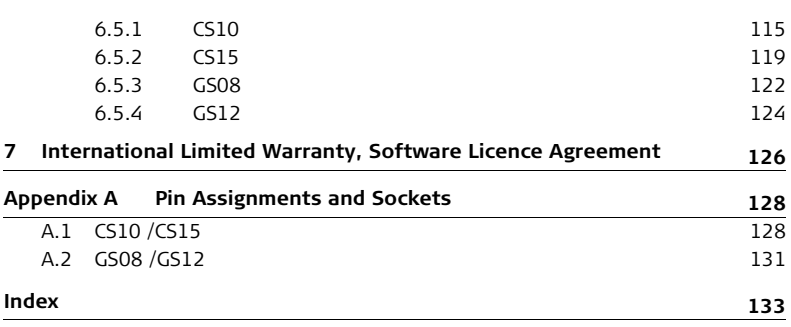

# <span id="page-10-0"></span>**1 Description of the System**

## <span id="page-10-1"></span>**1.1 Overview**

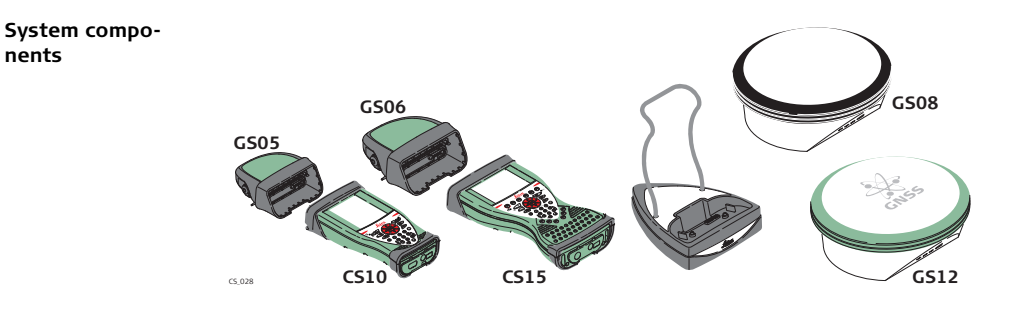

# <span id="page-11-0"></span>**1.2 Terminology**

**CS general description**

CS is a collective term describing the various models (CS10/CS15) of the multipurpose field controller which is used with GNSS and TPS instruments.

#### **CS available models**

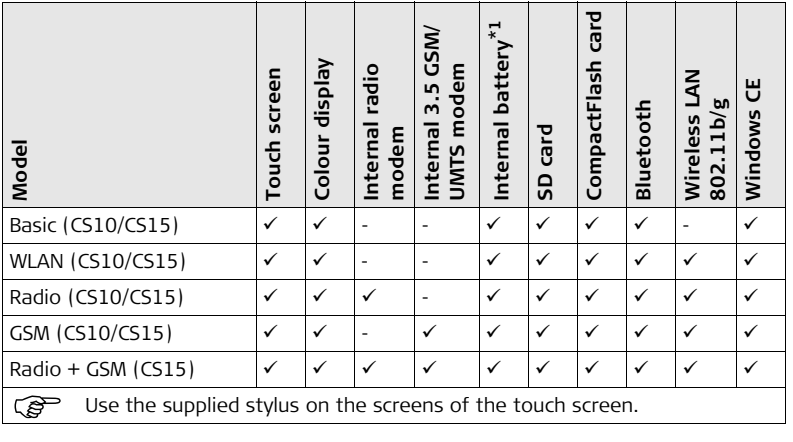

#### \*1 removable

### **CS available radios Radios for remote control (RCS) are available for the following devices:**

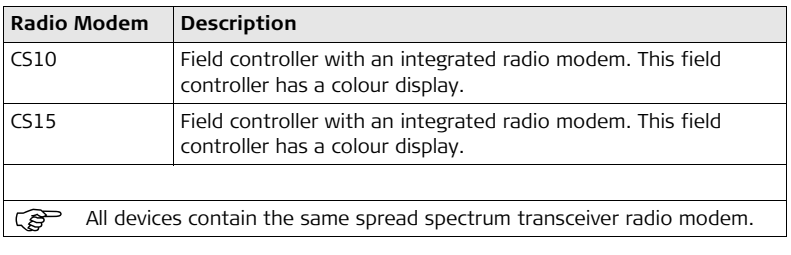

### <span id="page-13-0"></span>**1.3 System Concept**

### <span id="page-13-1"></span>**1.3.1 Software Concept**

### **Software for all CS models**

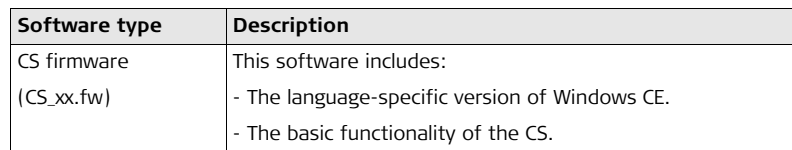

### **Software for the GS05/GS06**

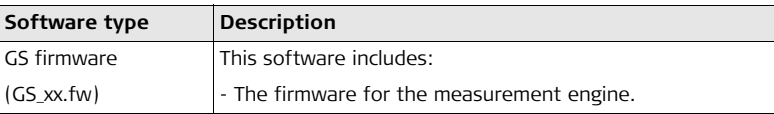

### **Software for the GS08/GS12**

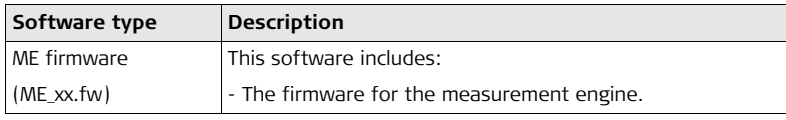

**Software upload**  $\overline{)}$  Uploading firmware can take some time. Ensure that the battery is at least 75% full before beginning the upload, and do not remove the battery during the upload process.

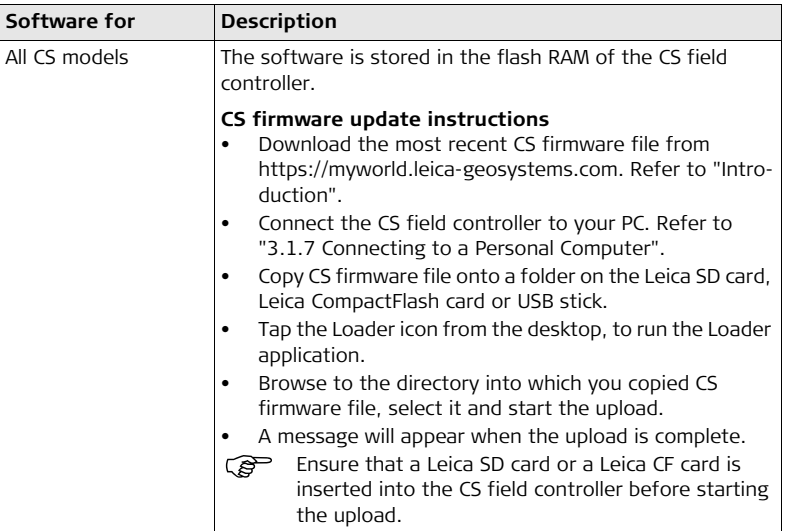

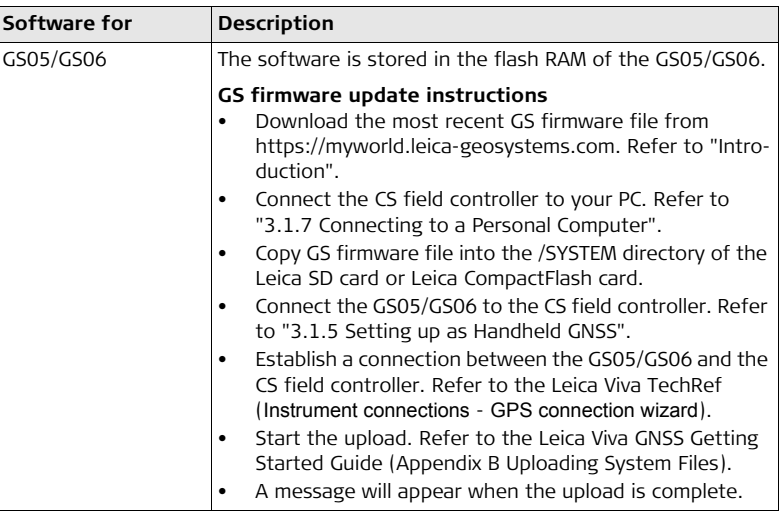

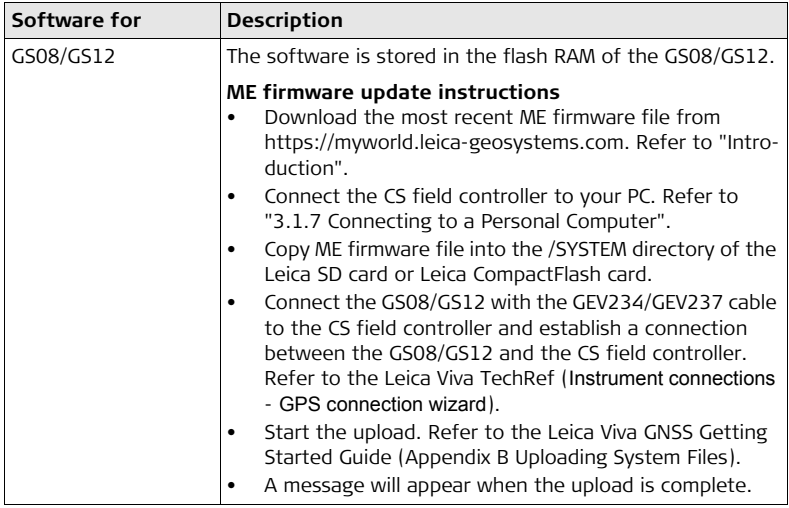

### <span id="page-17-0"></span>**1.3.2 Power Concept**

**General** Use the Leica Geosystems batteries, chargers and accessories or accessories recommended by Leica Geosystems to ensure the correct functionality of the instrument.

**Power options** 

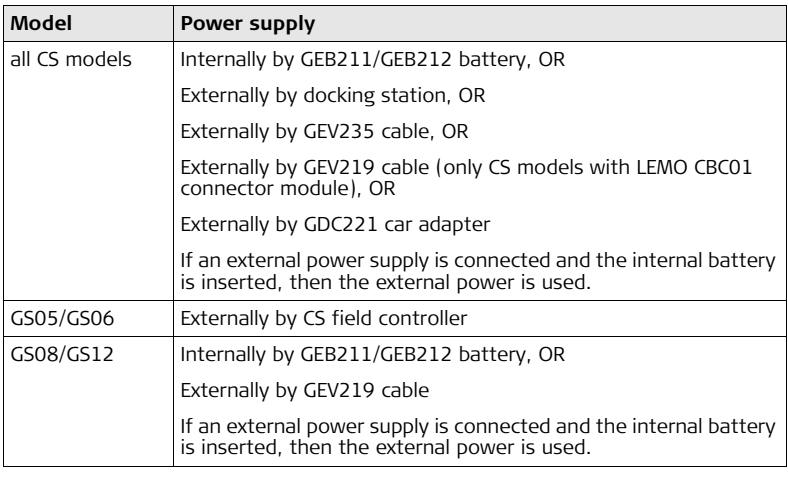

# <span id="page-18-0"></span>**1.3.3 Data Storage Concept**

**Memory device**

**Description** Data is stored on a memory device. The memory device can be an SD card, Compact-Flash card, USB stick or internal memory.

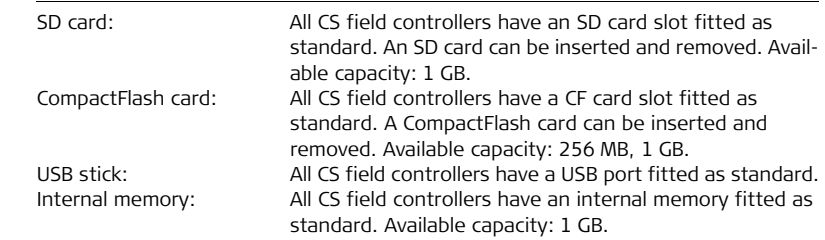

( $\widehat{g}$ ) While other SD cards or CompactFlash cards can be used, Leica Geosystems recommends to only use Leica SD cards or Leica CompactFlash cards and is not responsible for data loss or any other error that can occur while using a non-Leica card.

 $\mathcal{B}^{\square}$  Removing the SD card, CompactFlash card or USB stick while the CS field controller is turned on can cause loss of data. Only remove the SD card, CompactFlash card or USB stick or unplug connecting cables when the CS field controller is switched off.

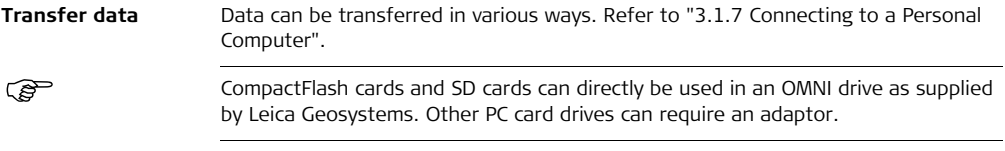

# <span id="page-20-0"></span>**1.4 CS Components**

<span id="page-20-1"></span>**1.4.1 CS10**

**Upside of CS10**

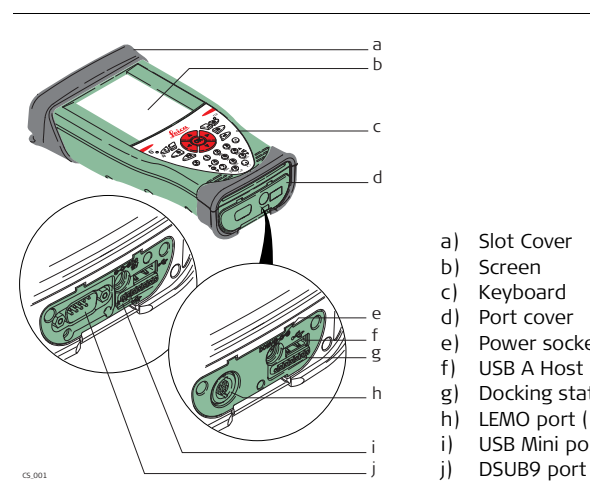

- a) Slot Cover
- b) Screen
- c) Keyboard
- d) Port cover
- e) Power socket
- f) USB A Host port
- g) Docking station contacts
- h) LEMO port (USB and serial)<br>i) USB Mini port
- USB Mini port
- 

### **Underside of CS10**

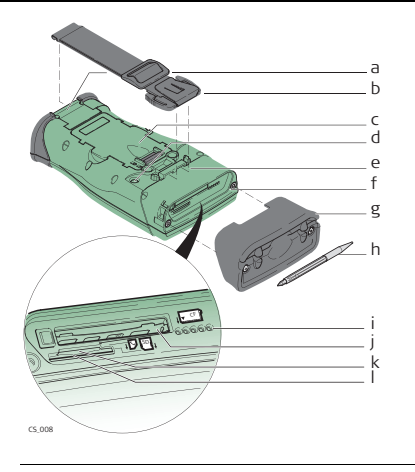

- a) Hand strap bottom clips
- b) Hand strap
- c) Battery compartment
- d) Digital camera
- e) Hand strap top clips
- f) Slots
- g) Slot cover
- h) Stylus<br>i) GS05
- GS05 contacts
- j) CompactFlash card slot
- k) SIM card slot
- l) SD card slot

## <span id="page-22-0"></span>**1.4.2 CS15**

**Upside of CS15**

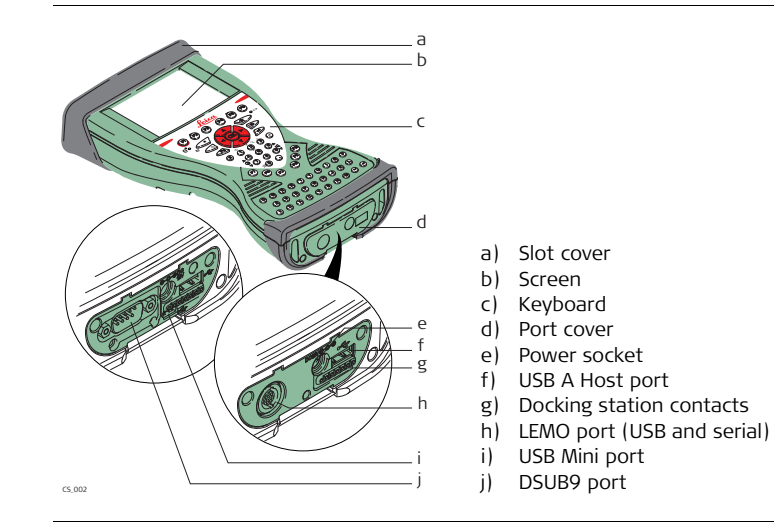

### **Underside of CS15**

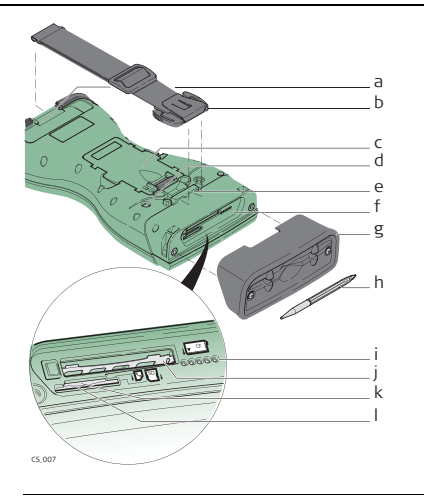

- a) Hand strap bottom clips
- b) Hand strap
- c) Battery compartment
- d) Digital camera
- e) Hand strap top clips
- f) Slots
- g) Slot cover
- h) Stylus
- i) GS06 contacts
- j) CompactFlash card slot
- k) SIM card slot
- l) SD card slot

# <span id="page-24-0"></span>**1.5 Docking Station Components**

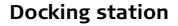

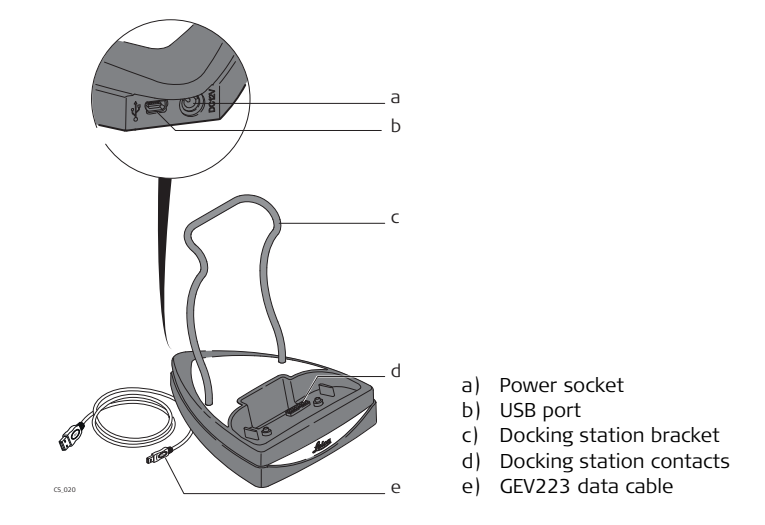

# <span id="page-25-0"></span>**2 User Interface**

<span id="page-25-1"></span>

# **2.1 Keyboard**

**Keyboard display CS10**

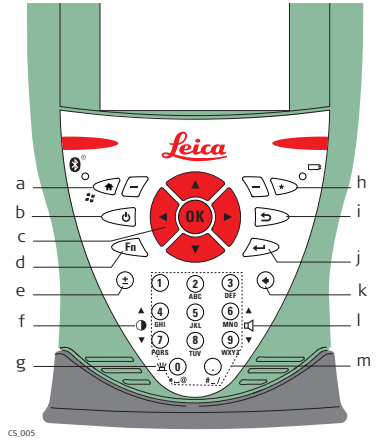

- a) Home
- b) ON/OFF
- c) Arrow keys, **OK**
- d) **Fn**
- e)  $\pm$  key
- f) Brightness
- g) Keyboard illumination
- h) Favourites
- i) ESC
- j) Enter
- k) Backspace
- l) Volume
- m) Numeric keys

# **Keyboard display**

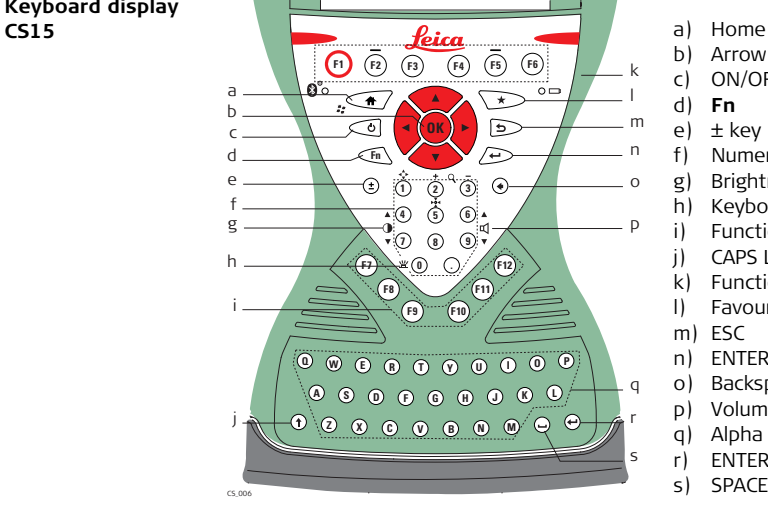

- 
- b) Arrow keys, **OK**
- c) ON/OFF
- d) **Fn**
- e) ± key
- f) Numeric keys
- g) Brightness
- h) Keyboard illumination
- i) Function keys **F7 F12**
- j) CAPS Lock
- k) Function keys **F1 F6**
- l) Favourites
- m) ESC
- n) ENTER
- o) Backspace
- p) Volume
- q) Alpha keys
- r) ENTER
- s) SPACE

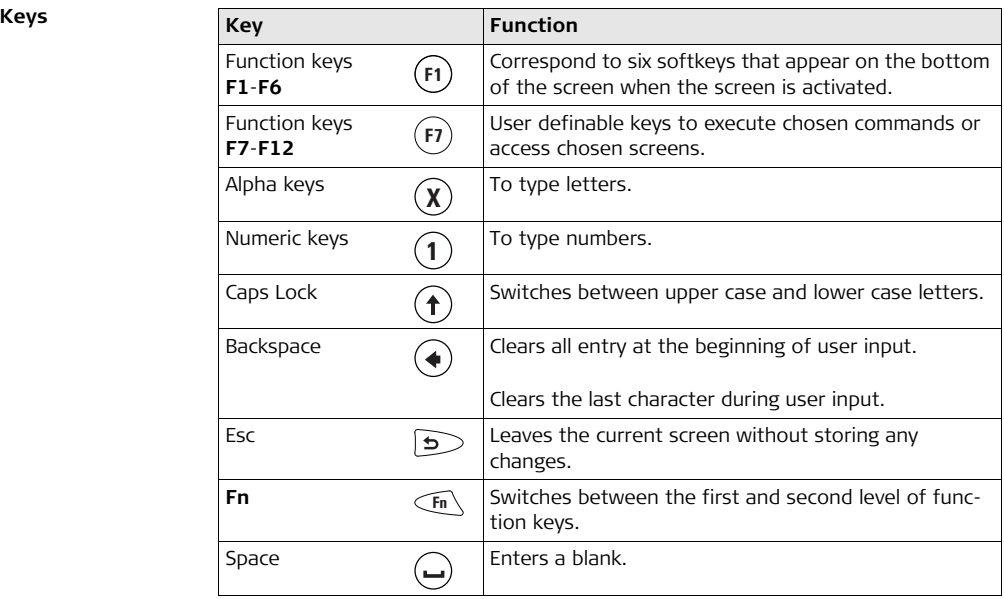

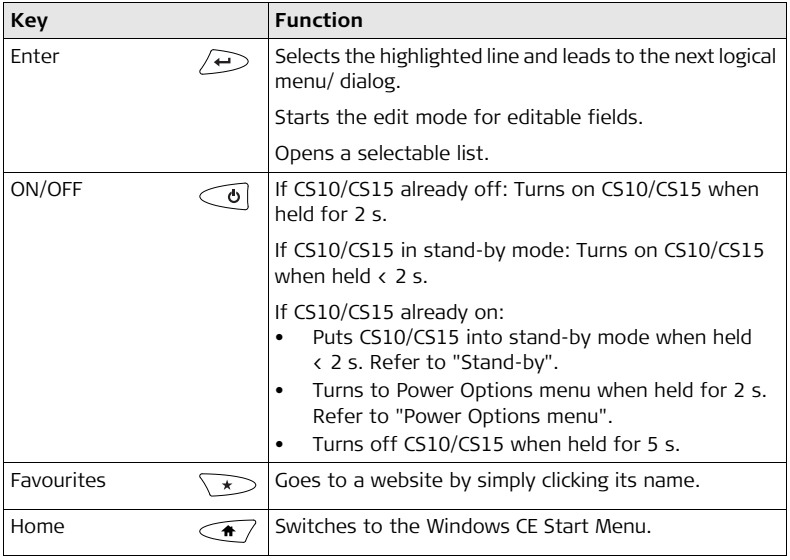

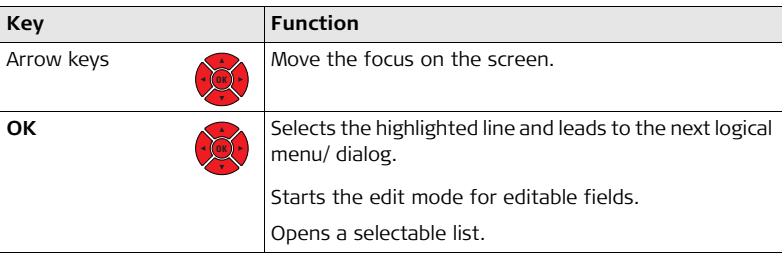

### **Key combinations**

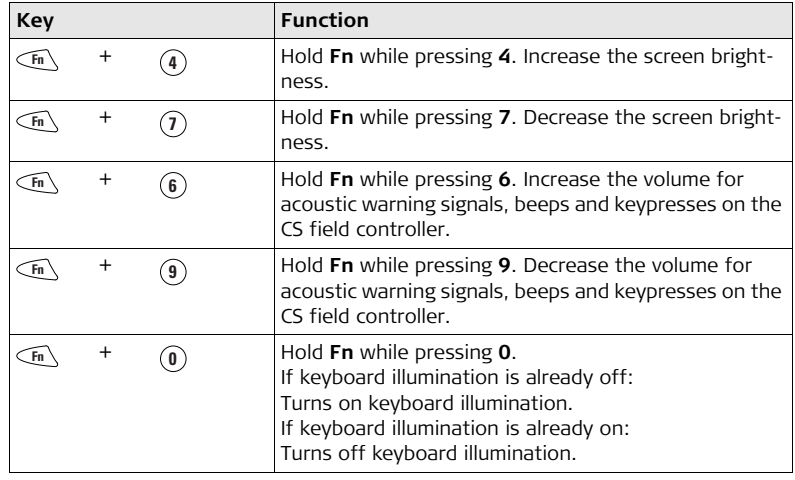

### <span id="page-31-0"></span>**2.2 Operating Principles**

**Keyboard and touch screen**

The user interface is operated either by the keyboard or by the touch screen with supplied stylus. The workflow is the same for keyboard and touch screen entry, the only difference lies in the way information is selected and entered.

### **Operation by keyboard**

Information is selected and entered using the keys. Refer to ["2.1 Keyboard"](#page-25-1) for a detailed description of the keys on the keyboard and their function.

### **Operation by touch screen**

Information is selected and entered on the screen using the supplied stylus.

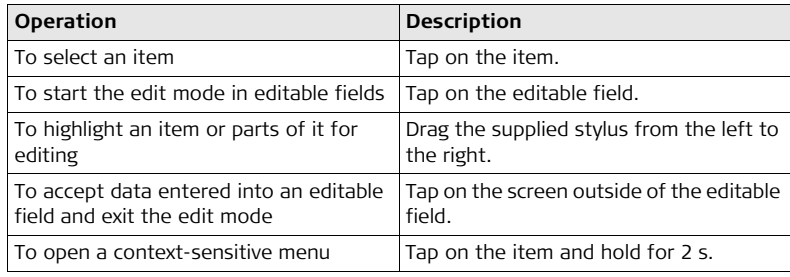

# <span id="page-32-0"></span>**3 Operation**

<span id="page-32-1"></span>**3.1 Equipment Setup**

<span id="page-32-2"></span>**3.1.1 Fixing the Display Foil to the CS**

**Fixing the display foil to the CS stepby-step**

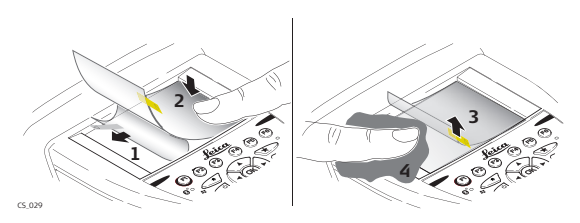

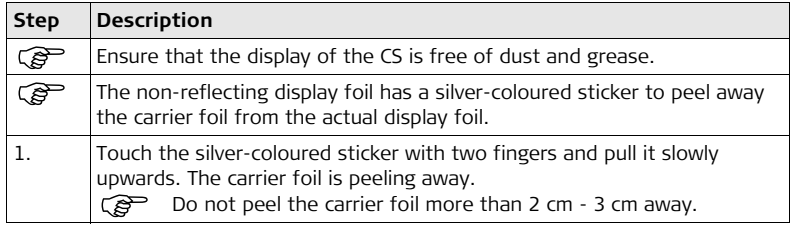

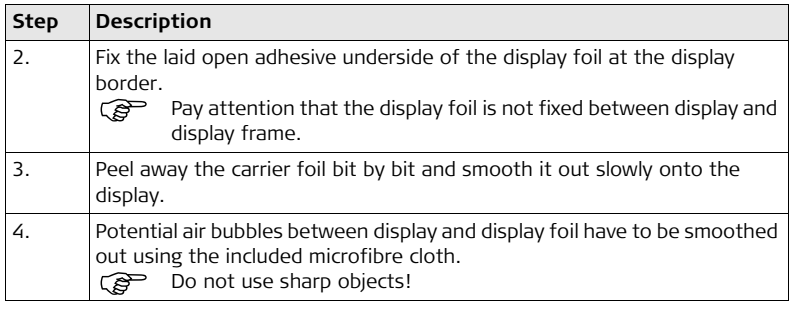

### <span id="page-34-0"></span>**3.1.2 Fixing a Hand Strap to the CS**

**Fixing the CS to a hand strap stepby-step**

# **4 1 2** V **3**CS\_009

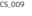

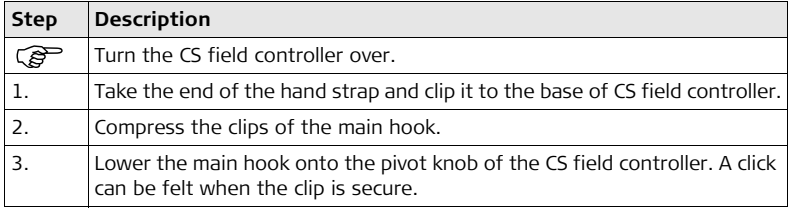

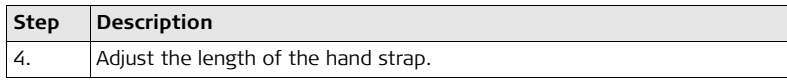
## <span id="page-36-0"></span>**3.1.3 Fixing the Slot Cover to the CS**

<span id="page-36-1"></span>**Fixing the slot cover to the CS step-by-step**

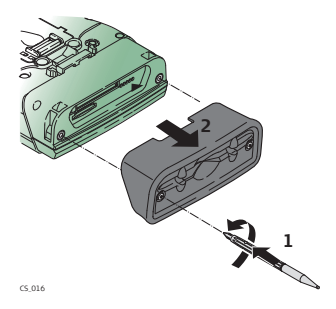

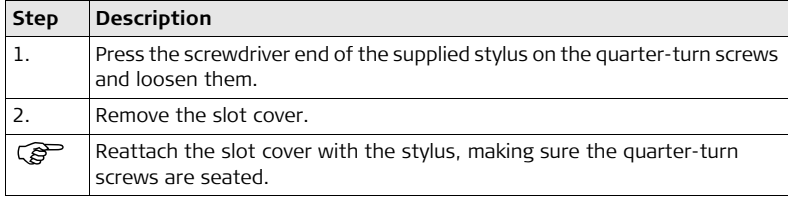

#### **CS10/CS15, Operation 38**

# **3.1.4 Inserting and Removing a SIM Card**

#### **Insert and remove a SIM card step-bystep**

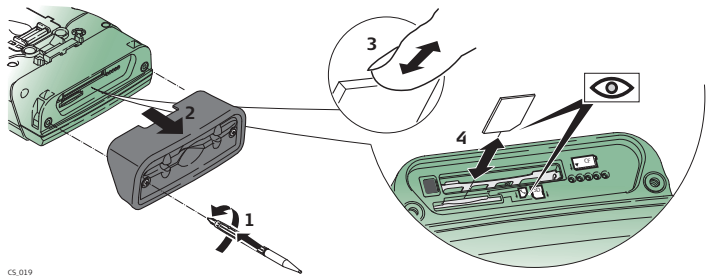

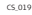

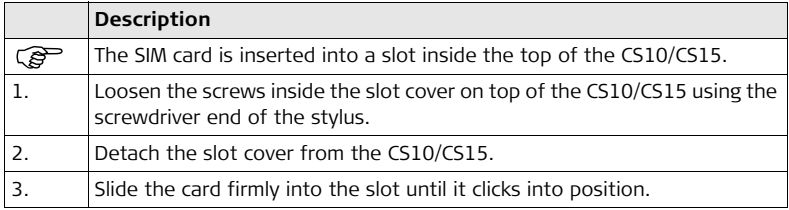

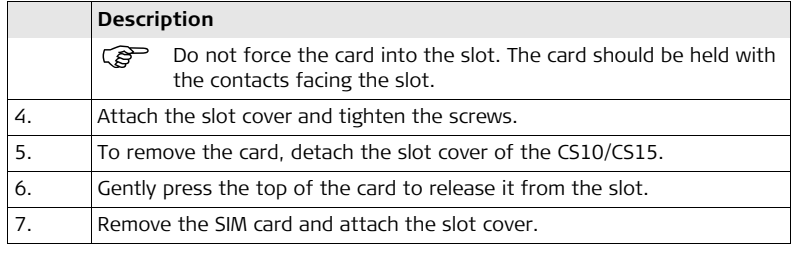

## **3.1.5 Setting up as Handheld GNSS**

 $\mathbb{CP}$  The setup GS05/CS10 is identical to the setup GS06/CS15. For simplicity, the setup GS05/CS10 is used in the following.

**Attaching the GS05 to the CS10 stepby-step**

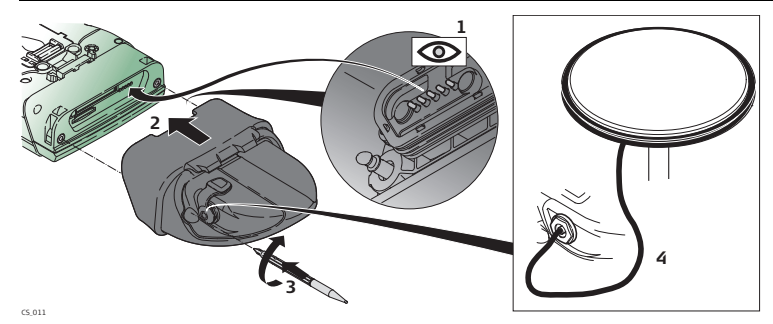

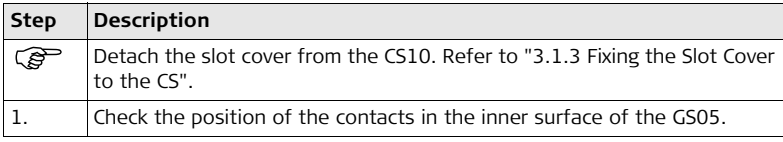

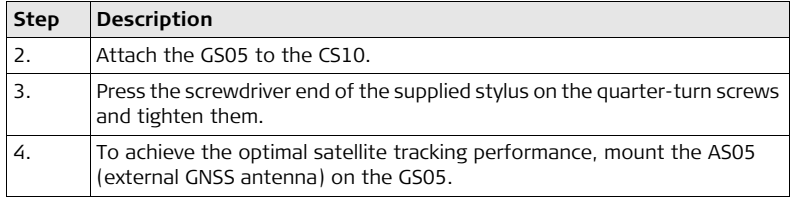

#### **CS10/CS15, Operation 42**

# **3.1.6 Setting up the Docking Station**

**Mounting components of the docking station step-by-step**

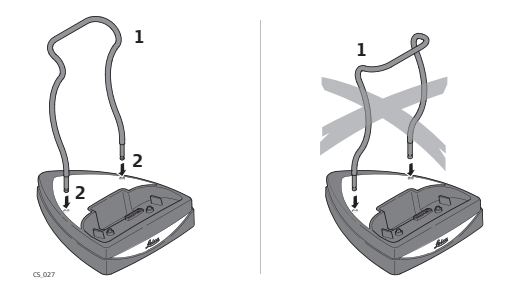

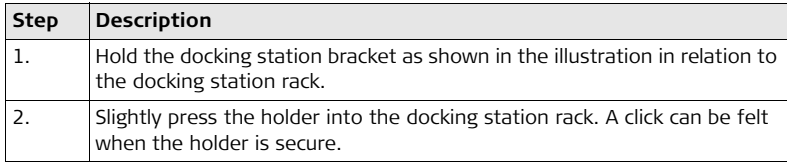

# **3.1.7 Connecting to a Personal Computer**

) Microsoft ActiveSync (for PCs with Windows XP operating system) or Windows Mobile Device Center (for PCs with Windows Vista or Windows 7 operating system) is the synchronisation software for Windows mobile-based pocket PCs. Microsoft Active-Sync or Windows Mobile Device Center enables a PC and a Windows mobile-based pocket PC to communicate.

#### **Install Leica Viva USB** drivers

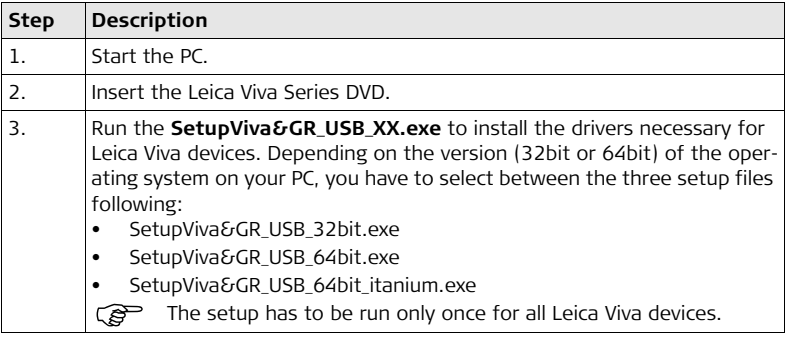

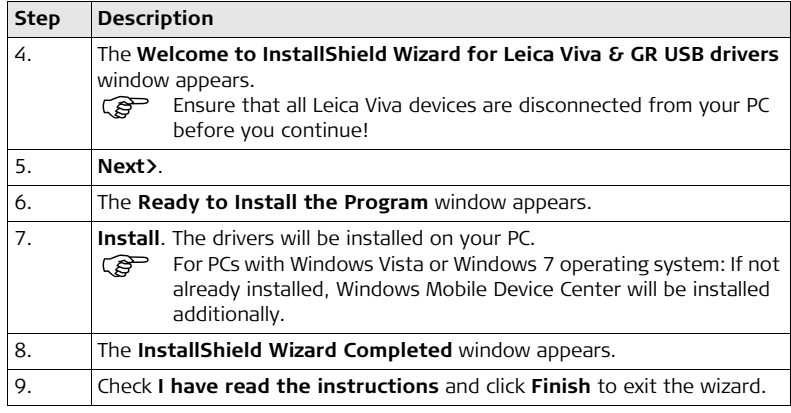

#### **Connect USB cable to PC for the first time step-by-step**

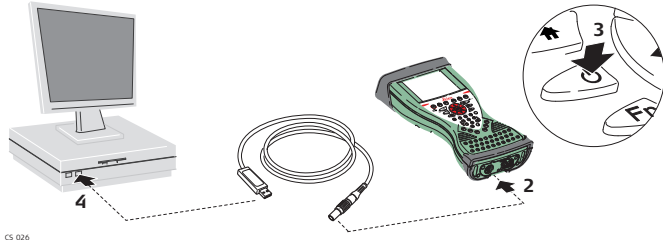

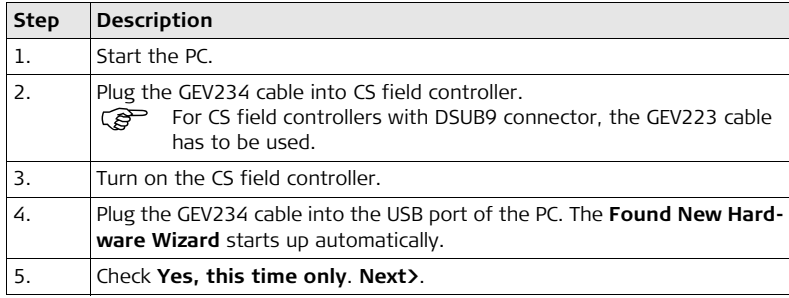

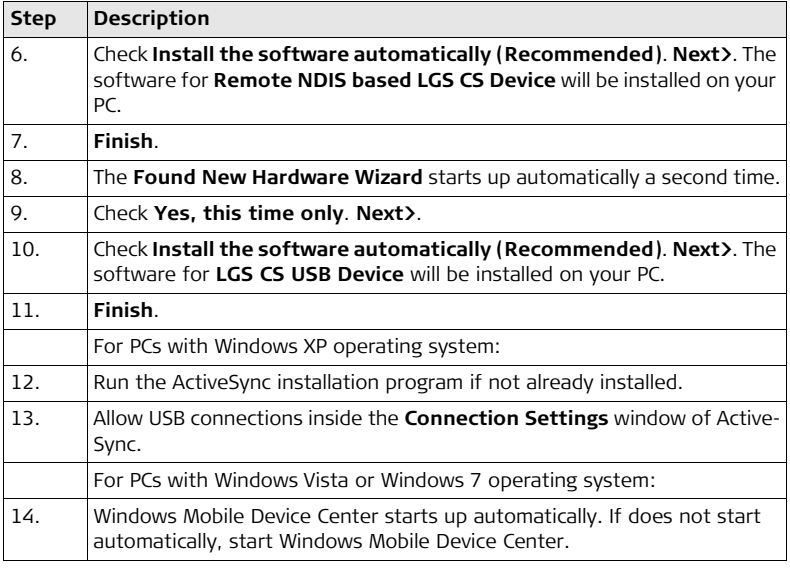

**Connect to PC via USB cable step-bystep**

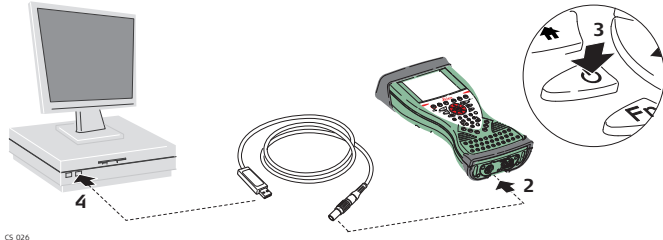

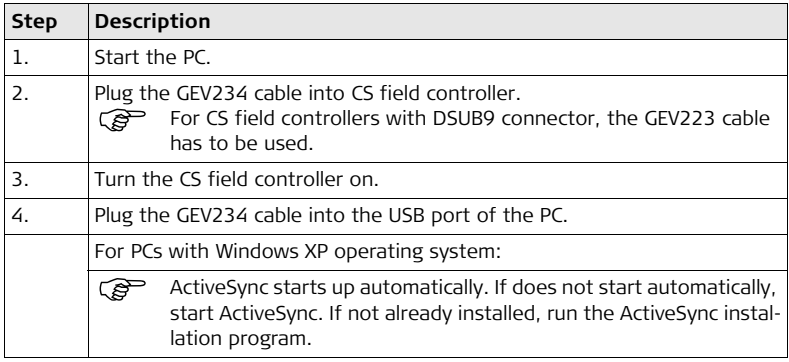

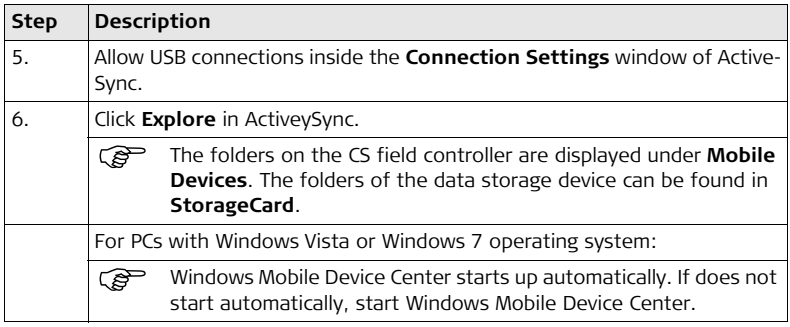

# **3.2 Power Functions**

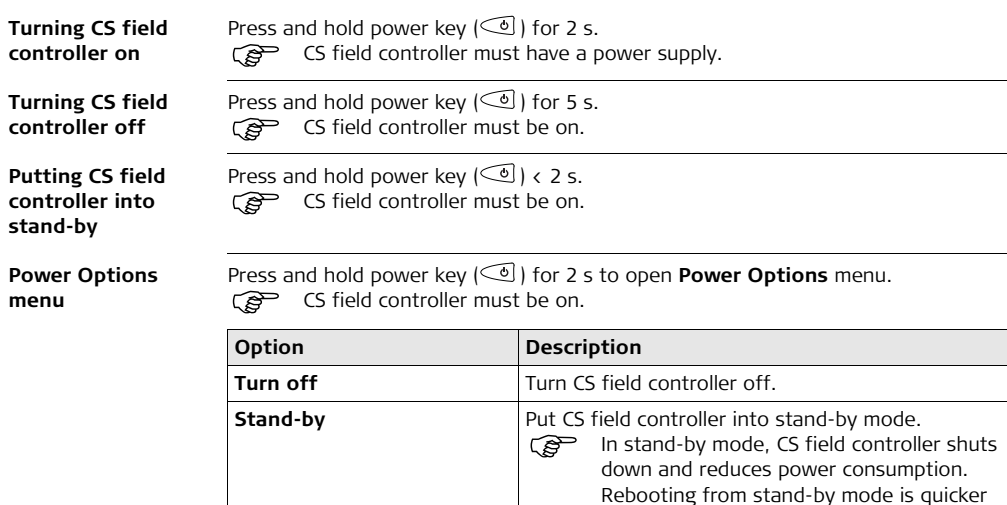

than a cold start after turning off.

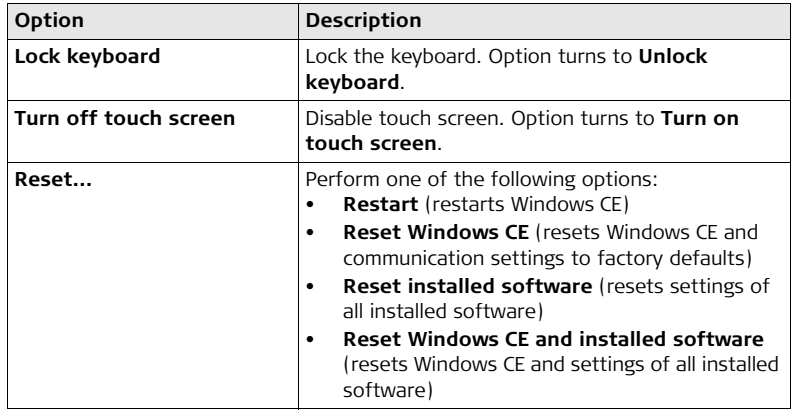

# **3.3 Batteries**

## **3.3.1 Operating Principles**

#### **Charging / firsttime use**

- The battery must be charged prior to using it for the first time because it is delivered with an energy content as low as possible.
- The permissible temperature range for charging is between  $0^{\circ}$ C to  $+40^{\circ}$ C/ $+32^{\circ}$ F to +104°F. For optimal charging, we recommend charging the batteries at a low ambient temperature of +10°C to +20°C/+50°F to +68°F if possible.
- It is normal for the battery to become warm during charging. Using the chargers recommended by Leica Geosystems, it is not possible to charge the battery if the temperature is too high.
- For new batteries or batteries that have been stored for a long time ( $\rightarrow$  three months), it is effectual to make only one charge/discharge cycle.
- For Li-Ion batteries, a single discharging and charging cycle is sufficient. We recommend carrying out the process when the battery capacity indicated on the charger or on a Leica Geosystems product deviates significantly from the actual battery capacity available.

**Operation / Discharging**

- The batteries can be operated from -20 $^{\circ}$ C to +55 $^{\circ}$ C/-4 $^{\circ}$ F to +131 $^{\circ}$ F.
- Low operating temperatures reduce the capacity that can be drawn; high operating temperatures reduce the service life of the battery.

#### **CS10/CS15, Operation 52**

## **3.3.2 Changing the Battery**

**Insert and remove the battery on the CS field controller step-by-step**

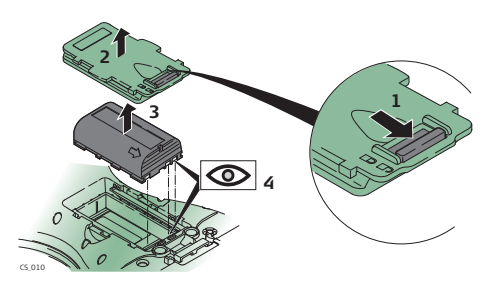

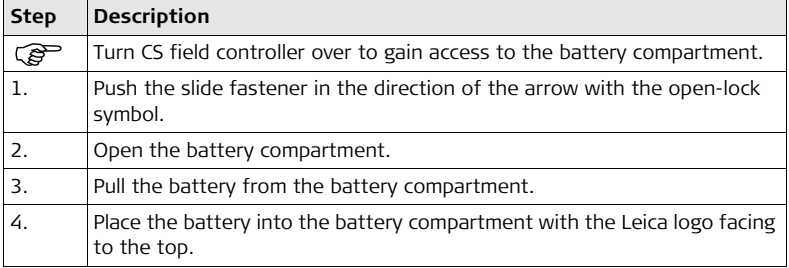

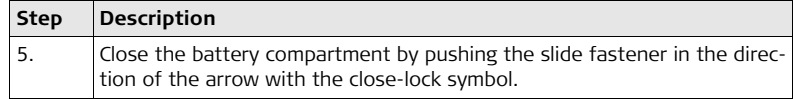

**Insert and remove the battery on the GS08/GS12 stepby-step**

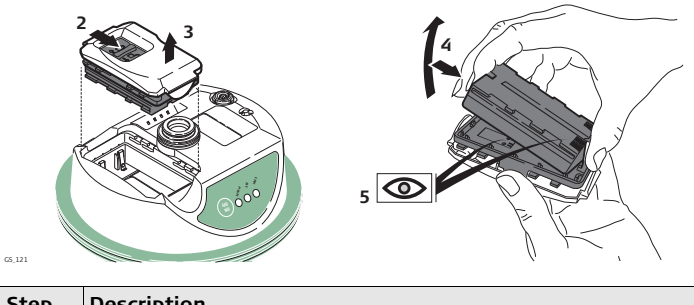

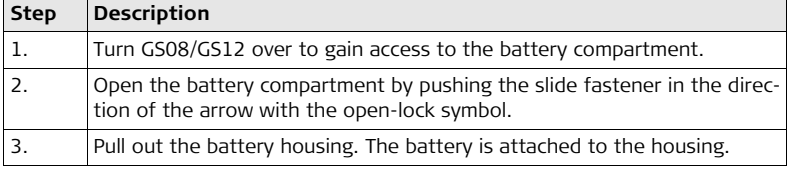

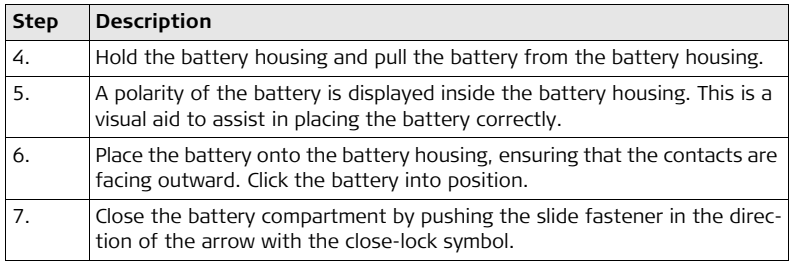

# **3.3.3 Charging the Battery**

**Charge battery step-by-step**

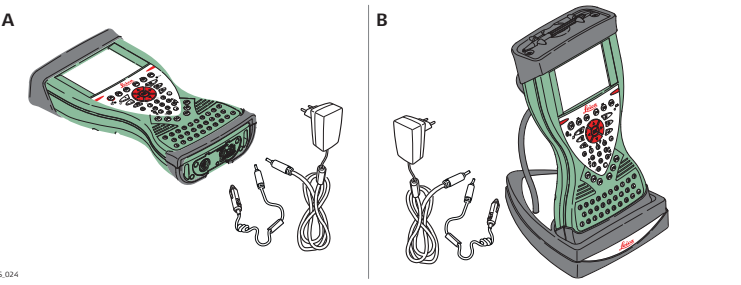

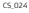

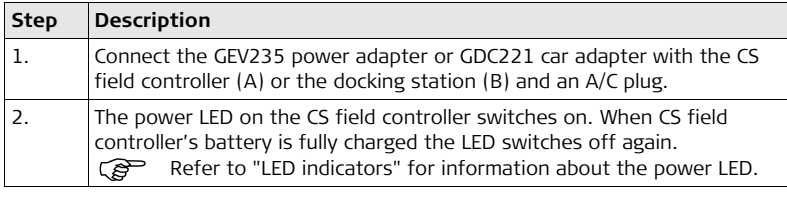

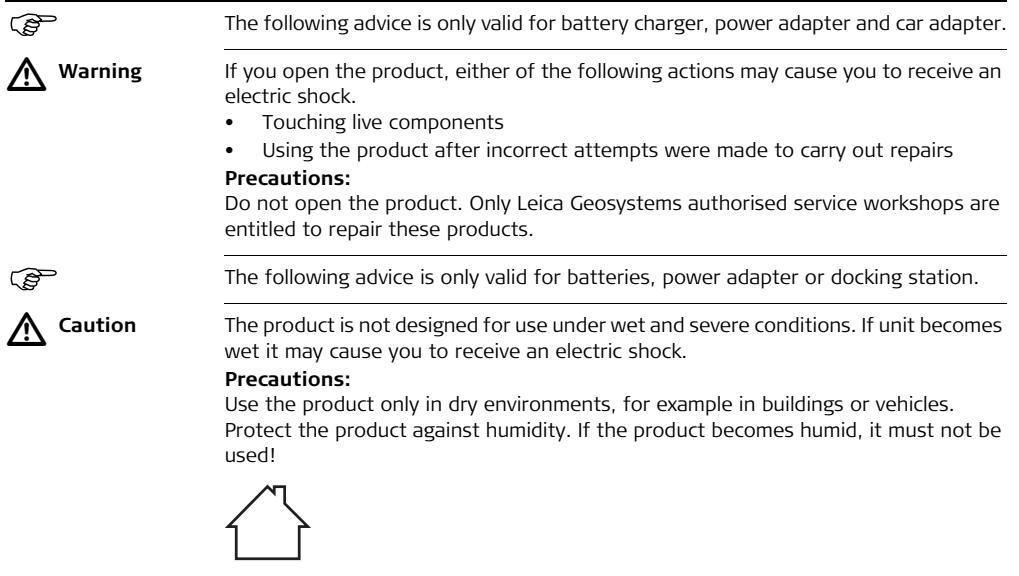

# **3.4 Working with the Memory Device**

- $\mathbb{G}^{\mathbb{P}}$  **•** Keep the card dry.
	- Use it only within the specified temperature range.
	- Do not bend the card.
	- Protect the card from direct impacts.

) Failure to follow these instructions could result in data loss and/or permanent damage to the card.

#### **Insert and remove a CompactFlash card step-by-step**

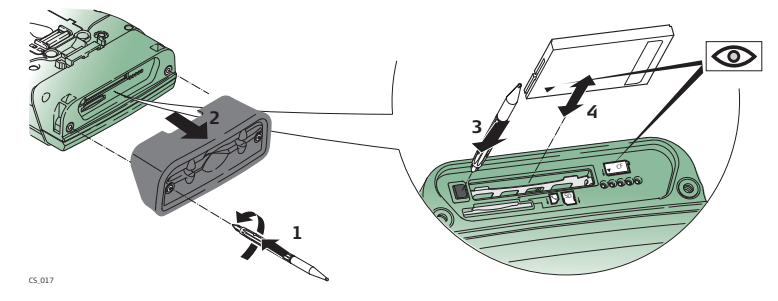

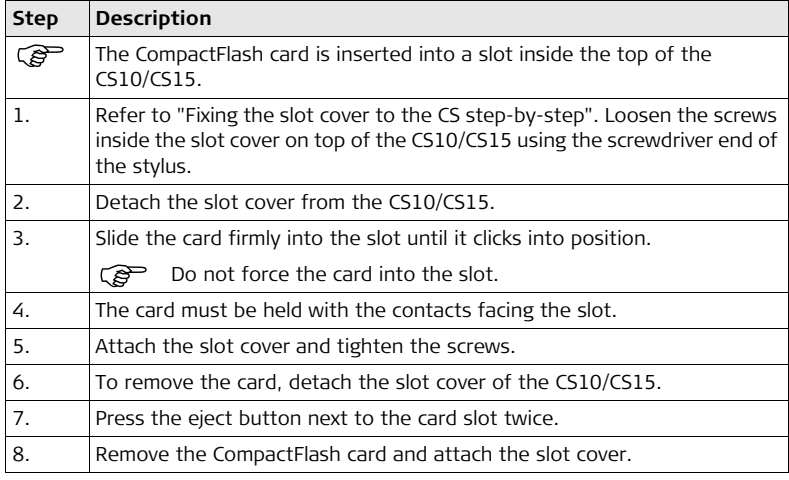

**Insert and remove an SD card step-bystep**

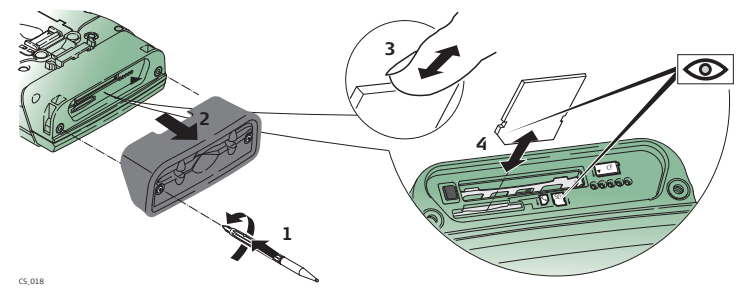

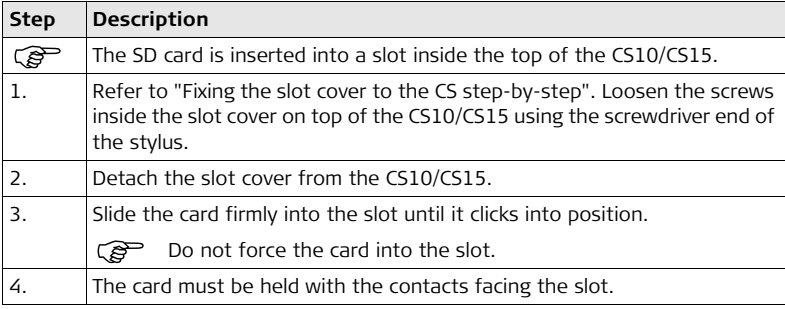

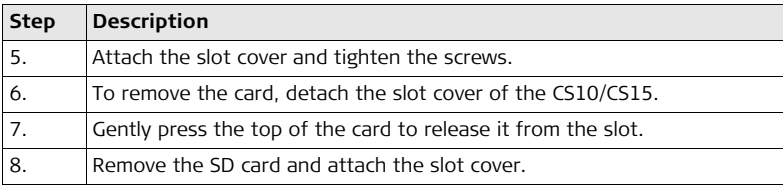

# **3.5 LED Indicators on CS10/CS15**

#### <span id="page-60-0"></span>**LED indicators Description**

The CS field controller has **L**ight **E**mitting **D**iode indicators. They indicate the basic field controller status.

#### **Diagram**

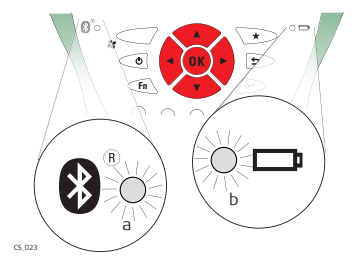

- a) Bluetooth LED
- b) Power LED

### **Description of the LEDs**

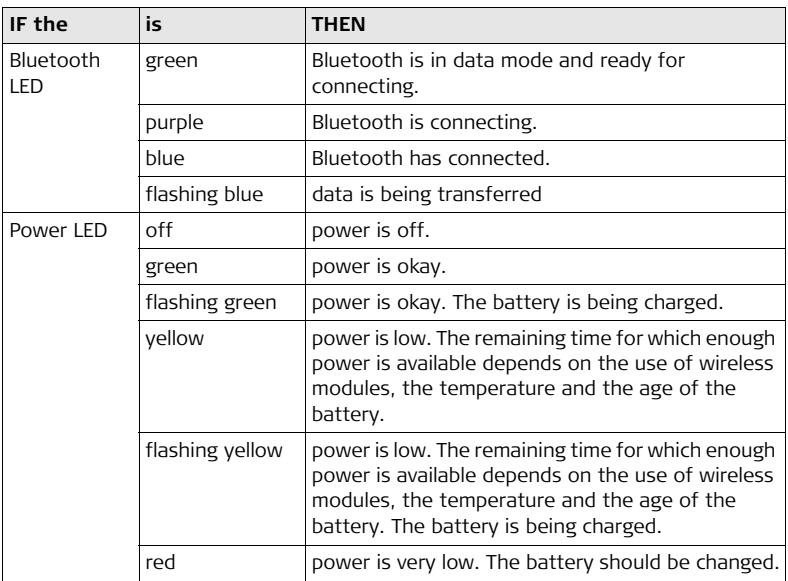

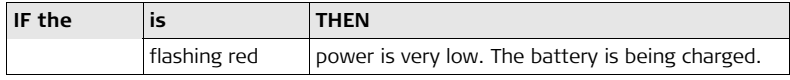

# **3.6 LED Indicators on GS08/GS12**

#### **LED indicators Description**

The GS08/GS12 instrument has **L**ight **E**mitting **D**iode indicators. They indicate the basic instrument status.

#### **Diagram**

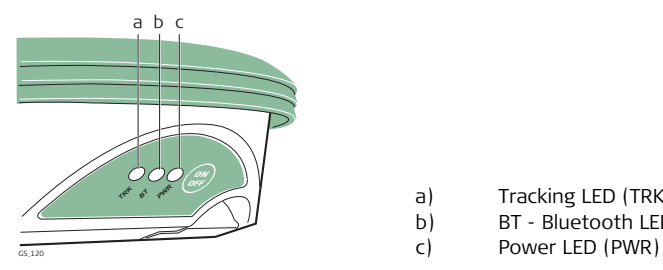

- a) Tracking LED (TRK)
- b) BT Bluetooth LED (BT)<br>c) Power LED (PWR)
	-

### **Description of the LEDs**

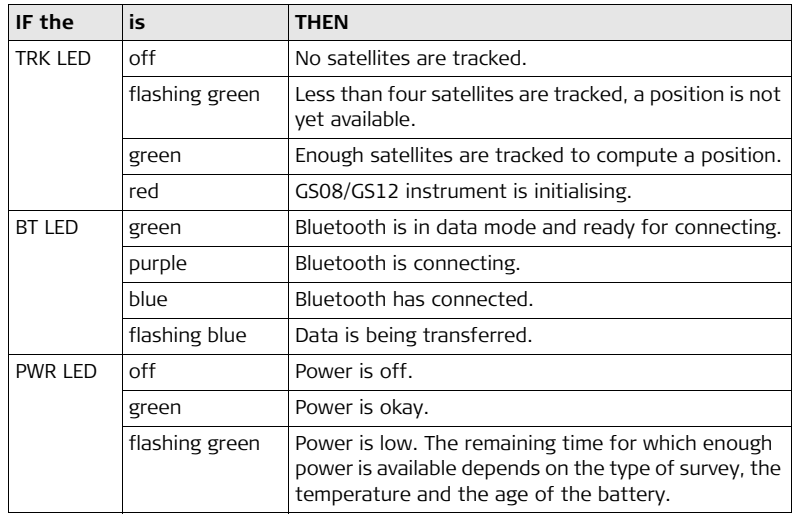

# **3.7 Using the Digital Camera**

**Overview** Both CS field controllers are equipped with a digital camera located at the underside (refer to ["1.4 CS Components"](#page-20-0)). If a hand strap or pole holder plate is mounted, the camera view is not limited. The camera application can be started from the desktop icon **Camera** or from the Start menu **Start - Programs - Camera**.

#### **Taking a picture**   $step-by-step$

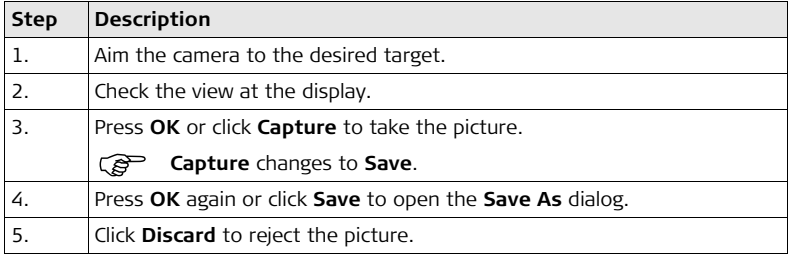

#### **Storing a picture**   $step-by-step$

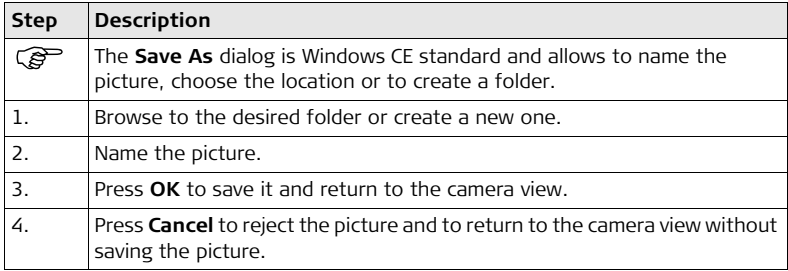

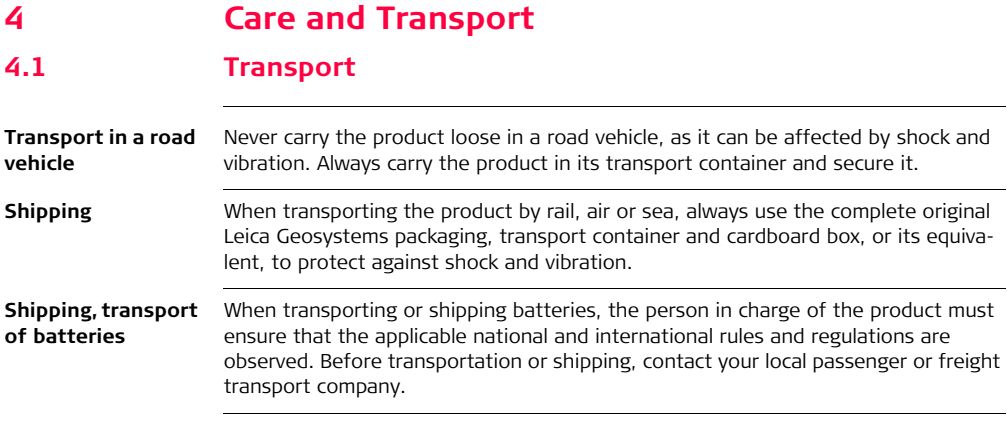

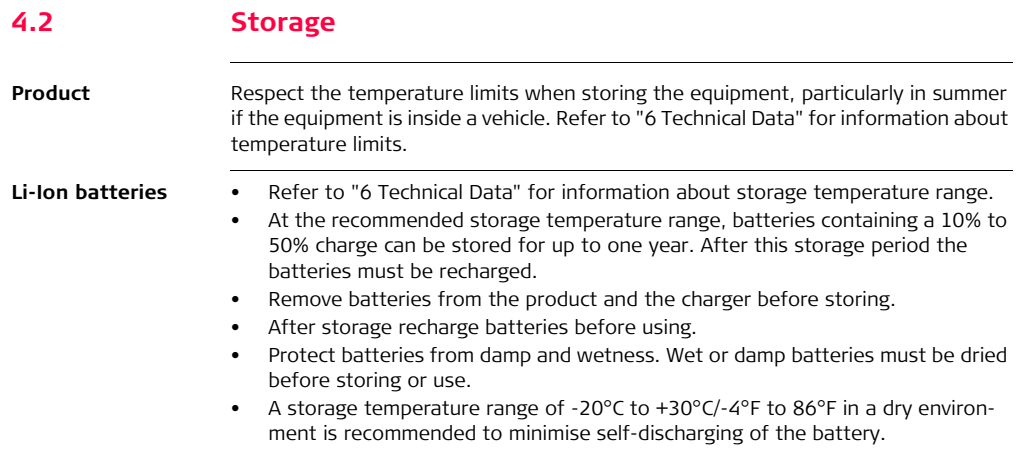

# **4.3 Cleaning and Drying**

#### **Product and accessories**

Use only a clean, soft, lint-free cloth for cleaning. If necessary, moisten the cloth with water or pure alcohol. Do not use other liquids; these may attack the polymer components.

**Damp products** Dry the product, the transport container, the foam inserts and the accessories at a temperature not greater than 40°C/104°F and clean them. Do not repack until everything is dry. Always close the transport container when using in the field.

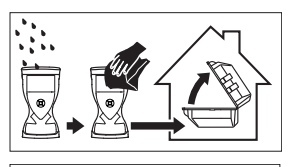

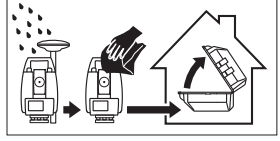

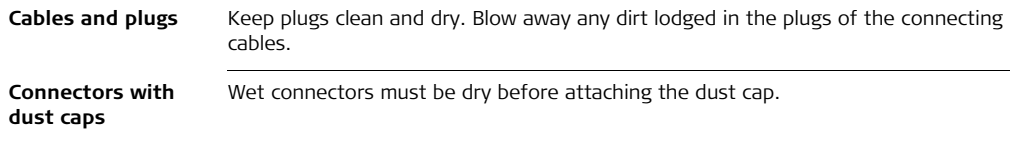

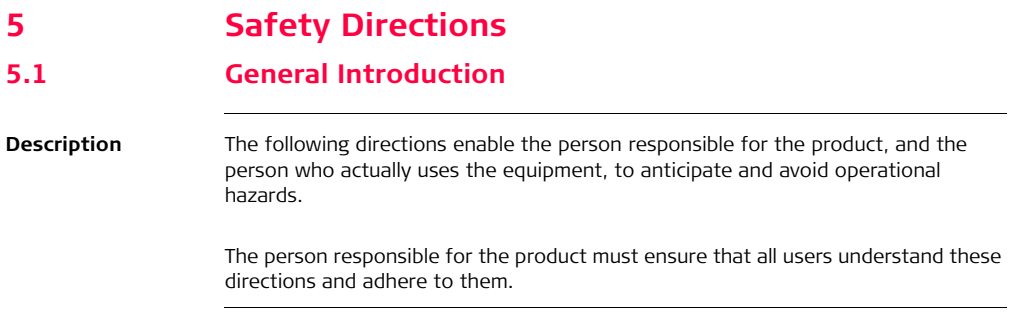
# **5.2 Intended Use**

**Permitted use •** Remote control of product. • Data communication with external appliances.

- Adverse use **•** Use of the product without instruction.
	- Use outside of the intended limits.
	- Disabling safety systems.
	- Removal of hazard notices.
	- Opening the product using tools, for example screwdriver, unless this is permitted for certain functions.
	- Modification or conversion of the product.
	- Use after misappropriation.
	- Use of products with recognisable damages or defects.
	- Use with accessories from other manufacturers without the prior explicit approval of Leica Geosystems.
	- Inadequate safeguards at the working site, for example when measuring on roads.
	- Controlling of machines, moving objects or similar monitoring application without additional control- and safety installations.

 $\triangleright$ 

 **Warning** Adverse use can lead to injury, malfunction and damage. It is the task of the person responsible for the equipment to inform the user about hazards and how to counteract them. The product is not to be operated until the user has been instructed on how to work with it.

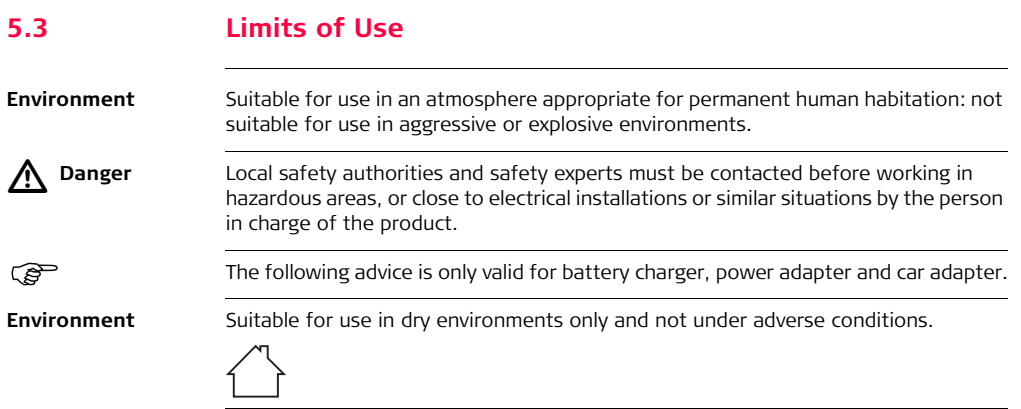

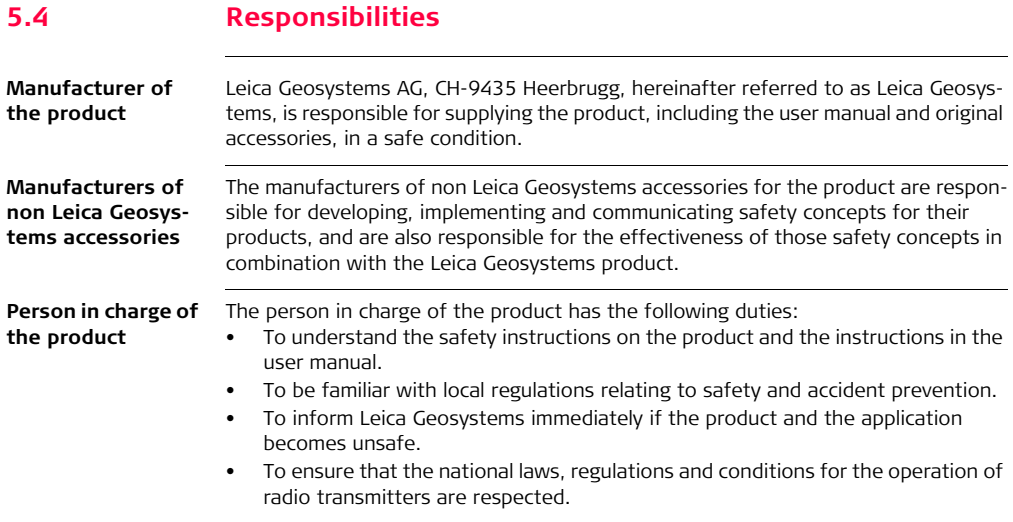

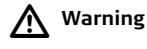

 **Warning** The person responsible for the product must ensure that it is used in accordance with the instructions. This person is also accountable for the training and the deployment of personnel who use the product and for the safety of the equipment in use.

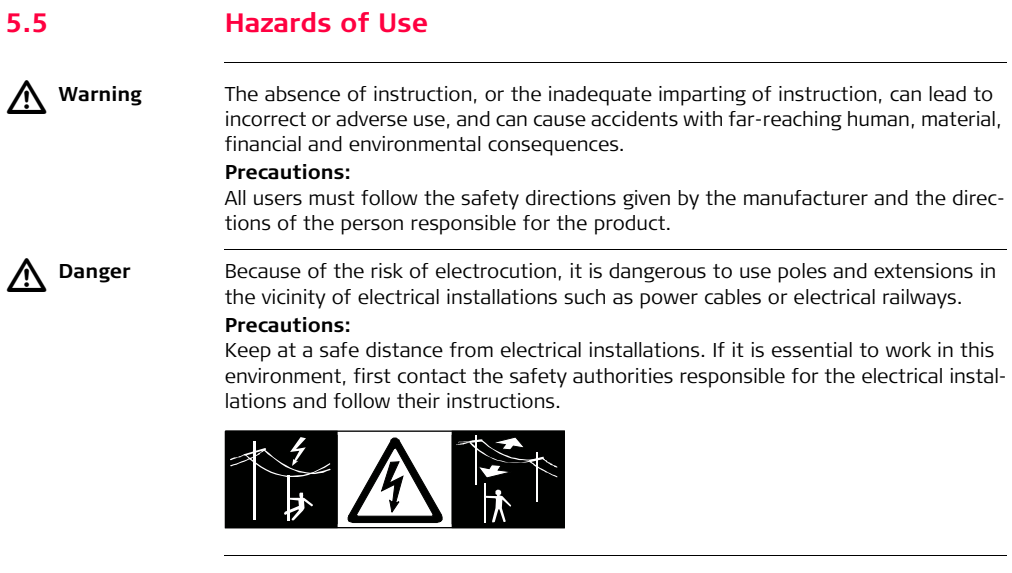

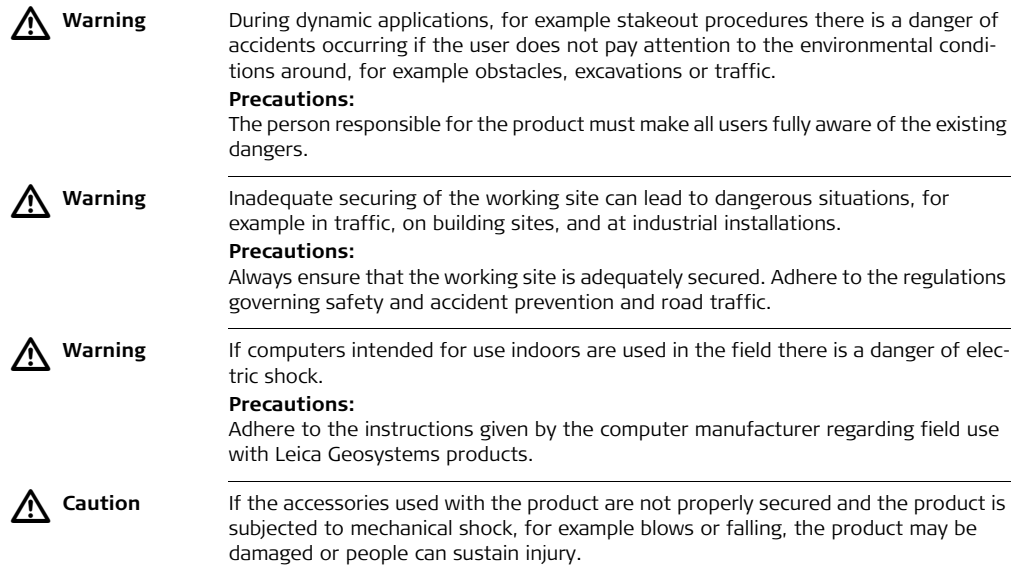

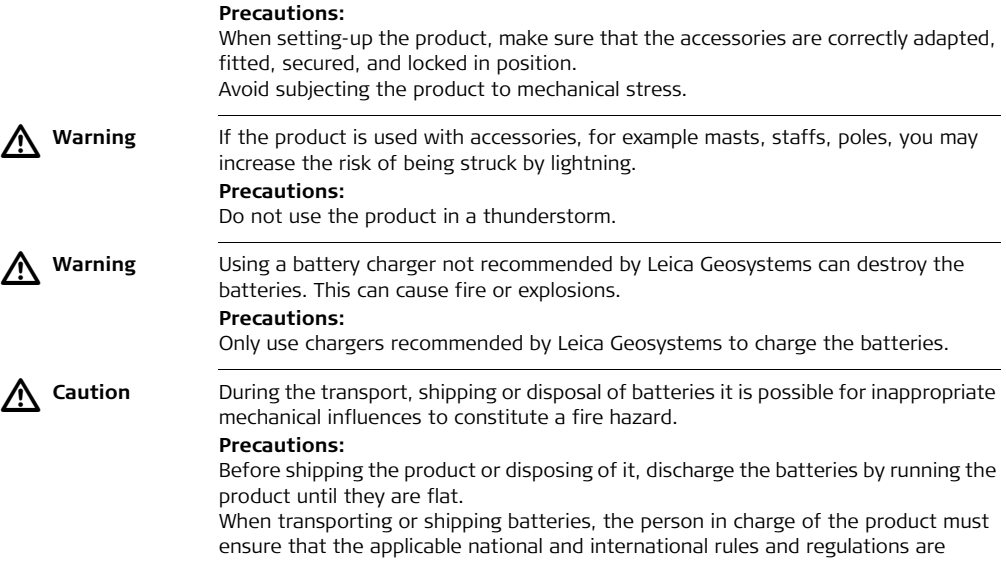

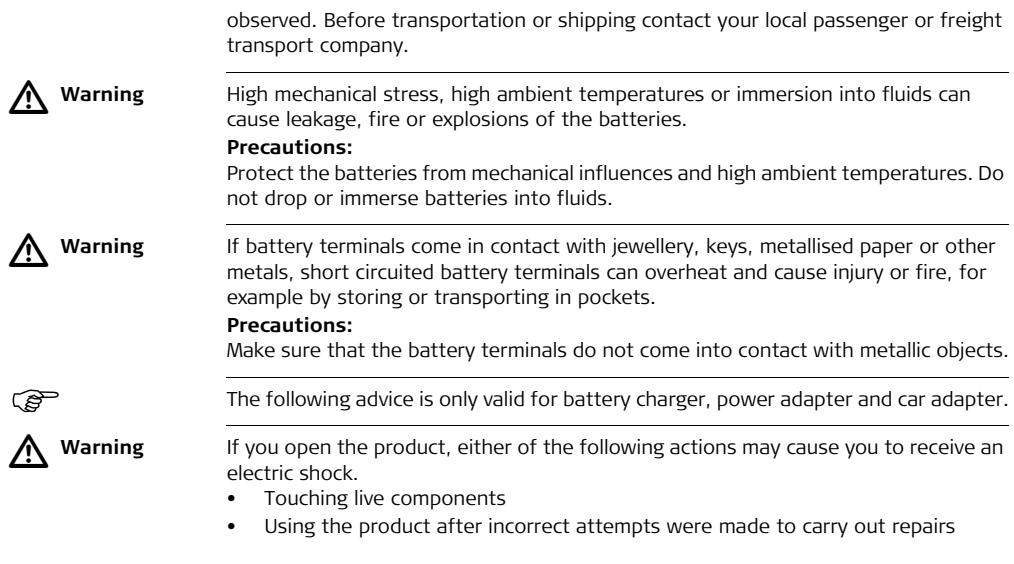

#### **Precautions:**

Do not open the product. Only Leica Geosystems authorised service workshops are entitled to repair these products.

) The following advice is only valid for batteries, power adapter or docking station.

 **Caution** The product is not designed for use under wet and severe conditions. If unit becomes wet it may cause you to receive an electric shock.

#### **Precautions:**

Use the product only in dry environments, for example in buildings or vehicles. Protect the product against humidity. If the product becomes humid, it must not be used!

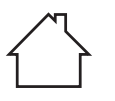

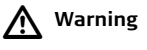

 $\triangleright$ 

**Warning** If the product is improperly disposed of, the following can happen:

- If polymer parts are burnt, poisonous gases are produced which may impair health.
- If batteries are damaged or are heated strongly, they can explode and cause poisoning, burning, corrosion or environmental contamination.
- By disposing of the product irresponsibly you may enable unauthorised persons to use it in contravention of the regulations, exposing themselves and third

parties to the risk of severe injury and rendering the environment liable to contamination.

#### **Precautions:**

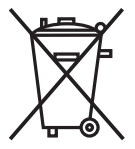

The product must not be disposed with household waste. Dispose of the product appropriately in accordance with the national regulations in force in your country.

Always prevent access to the product by unauthorised personnel.

Product-specific treatment and waste management information can be downloaded from the Leica Geosystems home page at http://www.leicageosystems.com/treatment or received from your Leica Geosystems dealer.

 $\triangle$ 

**Warning** Only Leica Geosystems authorised service workshops are entitled to repair these products.

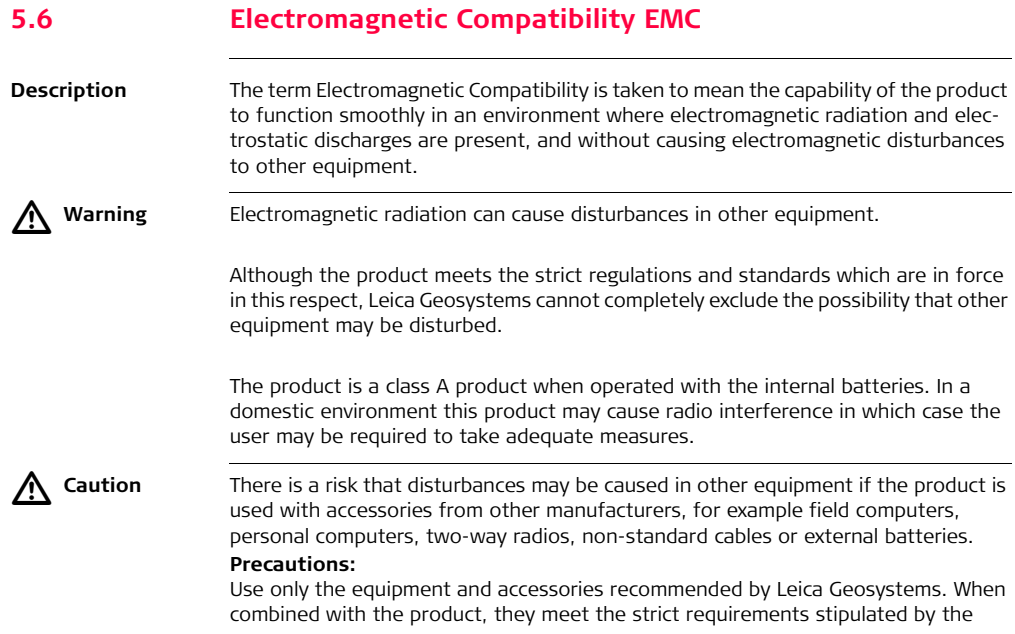

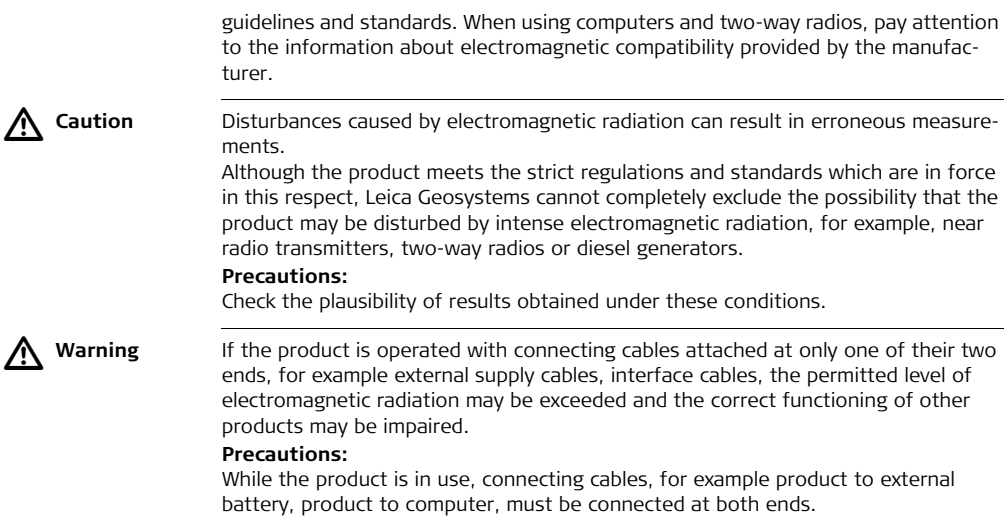

Use of product with radio or digital cellular phone devices:

#### **Radios or digital cellular phones**

 $\triangleright$ 

 **Warning** Electromagnetic fields can cause disturbances in other equipment, in installations, in medical devices, for example pacemakers or hearing aids and in aircraft. It can also affect humans and animals.

#### **Precautions:**

Although the product meets the strict regulations and standards which are in force in this respect, Leica Geosystems cannot completely exclude the possibility that other equipment can be disturbed or that humans or animals can be affected.

- Do not operate the product with radio or digital cellular phone devices in the vicinity of filling stations or chemical installations, or in other areas where an explosion hazard exists.
- Do not operate the product with radio or digital cellular phone devices near to medical equipment.
- Do not operate the product with radio or digital cellular phone devices in aircraft.

# **5.7 FCC Statement, Applicable in U.S.**

 $\widehat{S}^{\bullet}$  The greyed paragraph below is only applicable for products without radio.  $\triangleright$  **Warning** This equipment has been tested and found to comply with the limits for a Class B digital device, pursuant to part 15 of the FCC rules. These limits are designed to provide reasonable protection against harmful interference in a residential installation. This equipment generates, uses and can radiate radio frequency energy and, if not installed and used in accordance with the instructions, may cause harmful interference to radio communications. However, there is no guarantee that interference will not occur in a particular installation. If this equipment does cause harmful interference to radio or television reception, which can be determined by turning the equipment off and on, the user is encouraged to try to correct the interference by one or more of the following measures:

- Reorient or relocate the receiving antenna.
- Increase the separation between the equipment and the receiver.
- Connect the equipment into an outlet on a circuit different from that to which the receiver is connected.
- Consult the dealer or an experienced radio/TV technician for help.

#### **CS10/CS15, Safety Directions 88**

 $\triangleright$ 

 **Warning** Changes or modifications not expressly approved by Leica Geosystems for compliance could void the user's authority to operate the equipment.

#### **Labelling CS10 Type:** ...........  $S.No.: \ldots$ Art No. Equi.No.: . . . . . . . . . . . . . .  $\boldsymbol{\epsilon}_{\text{\tiny{0681}}} \textcolor{red}{\mathbf{C}}$ Power: . . . . . . . . . . . . . . . . . . Leica Geosystems At CH-9435 Heerbrugg FCC-ID: ... . - ... ..... Manufactured: ..... Bluetooth OPI Made in Switzerland This device complies with part 15 of the FCC Rules. Operation is subject to the following two conditions: (1) This device may not cause harmful interference. and (2) this device must accept any interference<br>received, including interference that may cause undesired operation.  $\circledast \mathbf{r}$ CS\_014 **Labelling CS15**  $S.No$ : Art No.: ....... Equi.No.: . . . . . . . . . . . . . Power:<br>Leica Geosystems AG CH-9435 Heerbrugg  $FCC-ID: \ldots - \ldots$ Manufactured: . . . . . Bluetooth QPL: ...... Made in Switzerland  $|0:1:1:1:1:1:1:1:1:1$ This device complies with part 15 of the FCC Rules.<br>Operation is subject to the following two conditions:<br>(1) This device may not cause harmful interference. and (2) this device must accept any interference received, including interference that may cause undesired operation. ⊜  $\mathbb{R}$  . . . . . . . . . . . .  $CS$  015

#### **Labelling GS05, GS06**

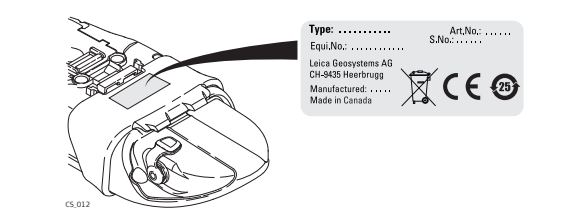

#### **Labelling GS08, GS12**

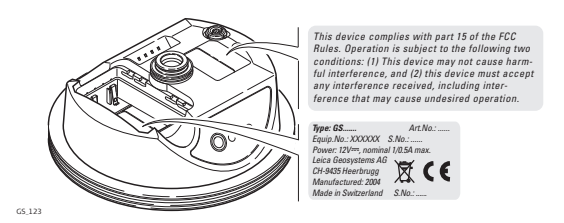

#### **Labelling internal**  *This device complies with part 15 of the FCC Rules. Operation*  **battery GEB211,**  *is subject to the following two conditions: (1) This device may not cause harmful interference, and (2) this device*  **J**us listed **GEB212** *....................... ...................... .................. must accept any interference received, including*  ITE Accessory<br>E179078 .70YL. *............... .................... ................................................................................. ................................ interference that may cause undesired operation. ......................*  $2°0°c$ GEB\_001

#### **Exposure to radio frequency (RF) signals**

The wireless device is a radio transmitter and receiver. It is designed and manufactured not to exceed the emission limit for exposure to radio frequency (RF) energy set by the OET Bulletin 65 Supplement C / Ministry of Health (Canada), Safety Code 6. These limits are part of comprehensive guidelines and established permitted levels of RF energy for the general population. These guidelines are based on the safety standards previously set by international standard bodies. These standards include a substantial safety margin designed to assure the safety of all persons, regardless of age and health.

This device and its antenna must not be co-located or operating in conjunction with any other antenna or transmitter.

This device has been shown to be capable of compliance for localised specific absorption rate (SAR) for uncontrolled environment / general public exposure limits specific in ANSI/IEEE C95.1-1992 and had been tested in accordance with the measurement procedures specified in IEEE Std. 1528-2003.

SAR compliance for body-worn operating configurations is limited to specific beltclips, holsters or similar accessory configurations that have no metallic component in the assembly providing at least 1.0 cm separation distance between the device and the body of the user.

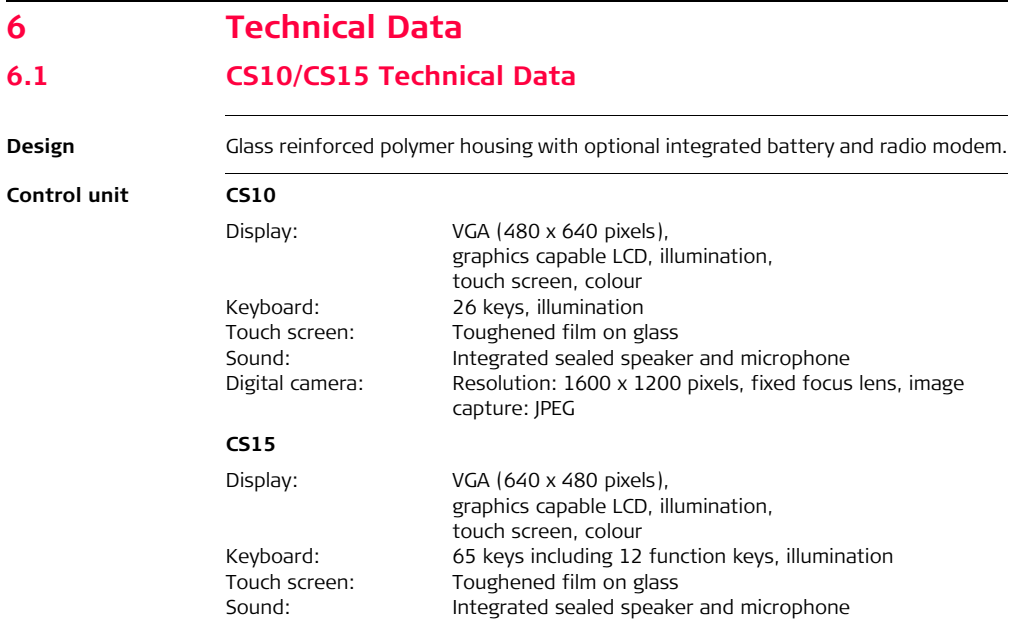

Digital camera: Resolution: 1600 x 1200 pixels, fixed focus lens, image capture: JPEG

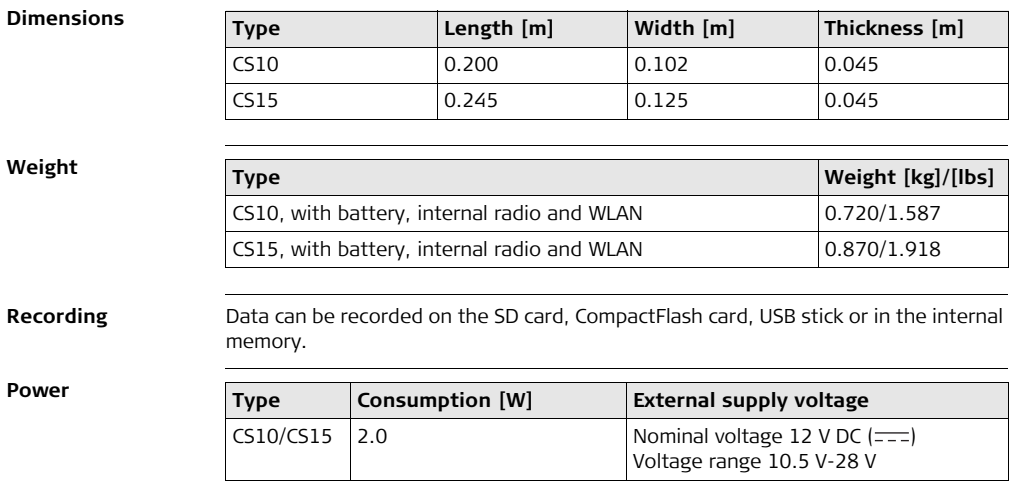

#### **CS10/CS15, Technical Data 94**

#### **Internal battery**

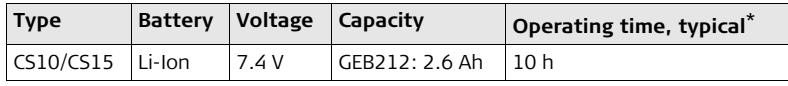

\* Operating time depends on use of wireless communication devices.

#### **Temperature**

#### **Environmental specifications**

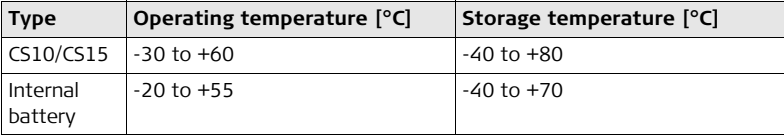

#### **Protection against water, dust and sand**

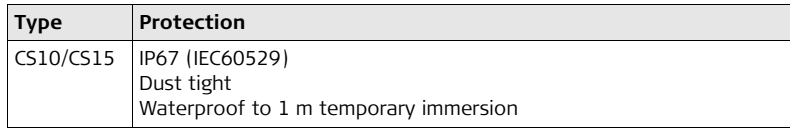

#### **Humidity**

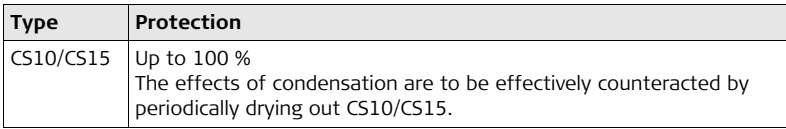

## **Interfaces**

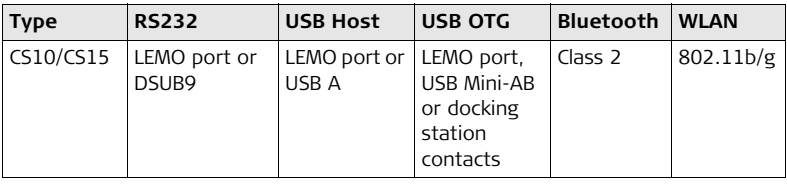

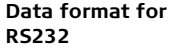

The default values are:

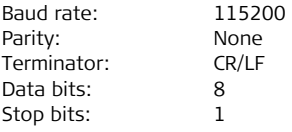

## **CS10/CS15, Technical Data 96**

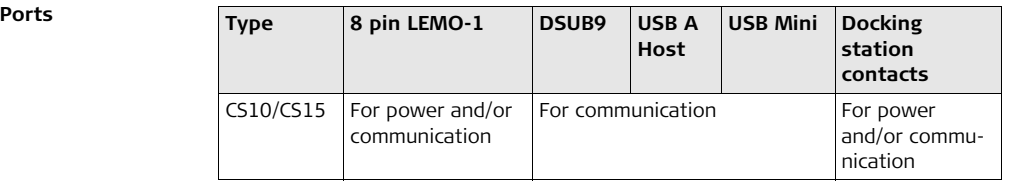

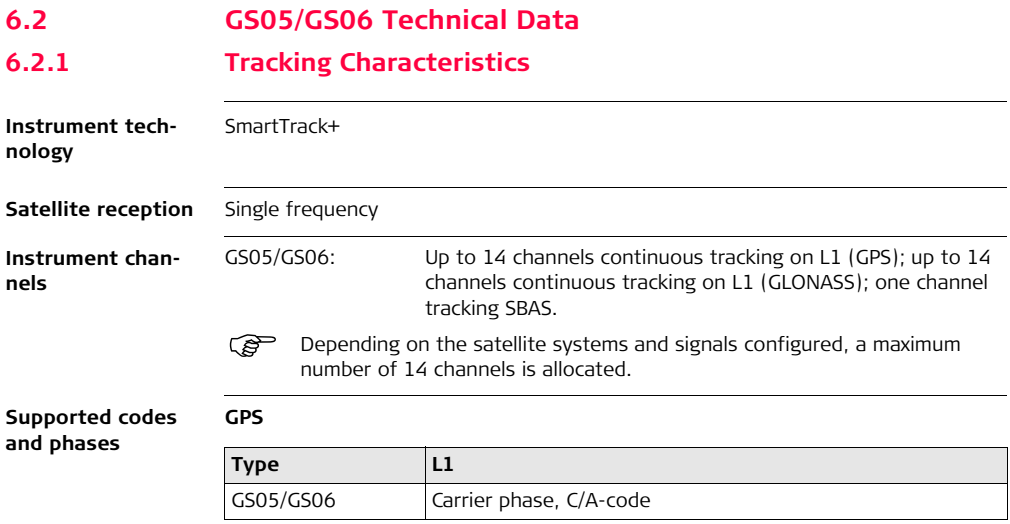

## **CS10/CS15, Technical Data 98**

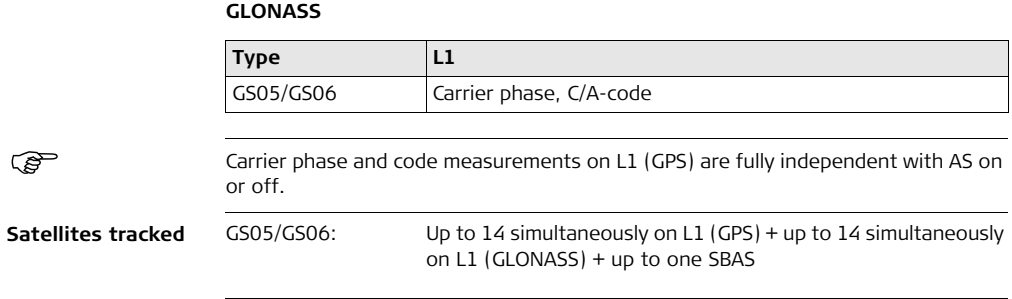

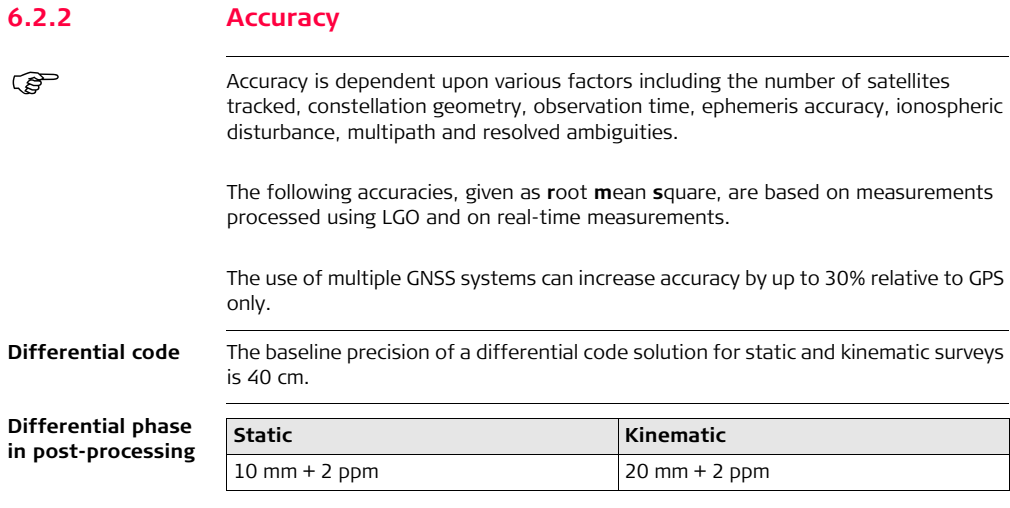

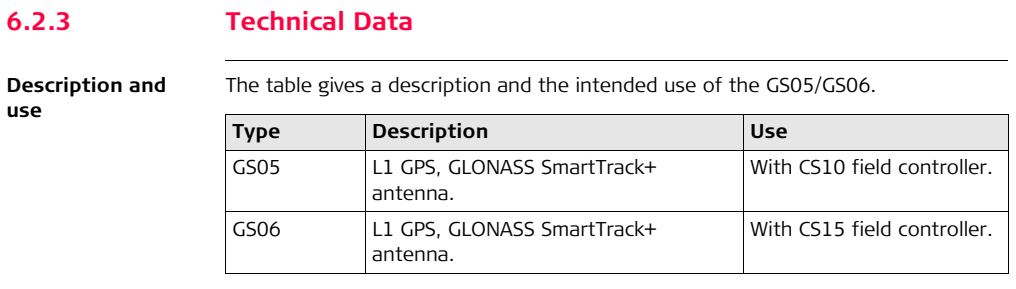

## **Dimensions**

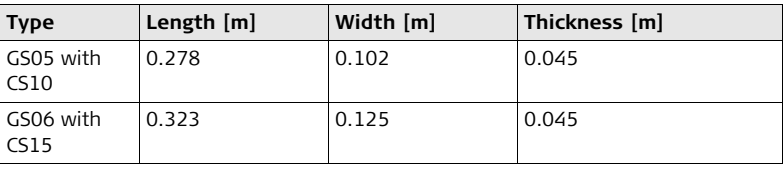

**Connector** 5 pin interface port

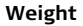

**Power**

**Electrical data**

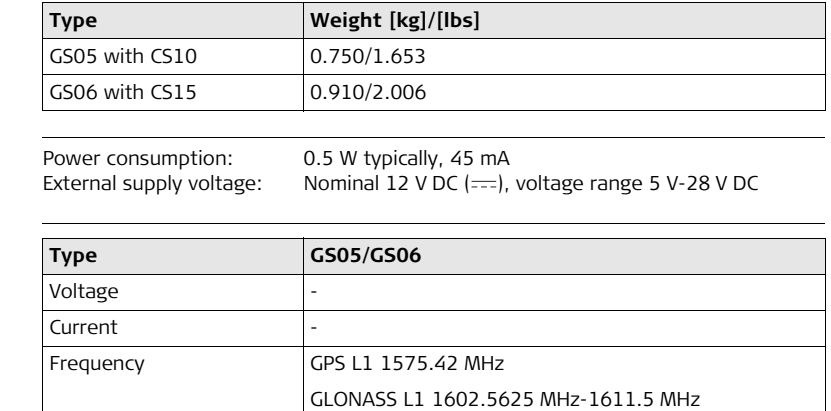

Gain Typically 27 dBi Noise Figure Typically < 2 dBi

#### **Environmental specifications Temperature**

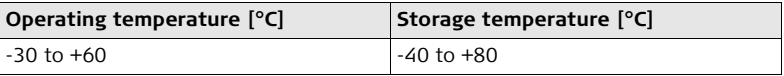

#### **Protection against water, dust and sand**

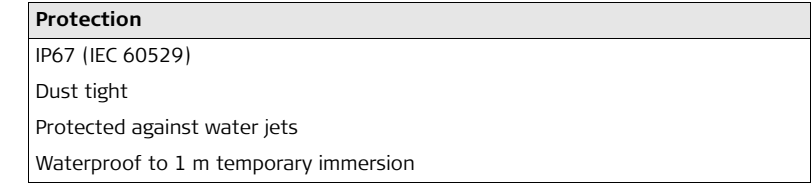

#### **Humidity**

## **Protection**

Up to 100 %

The effects of condensation are to be effectively counteracted by periodically drying out the antenna.

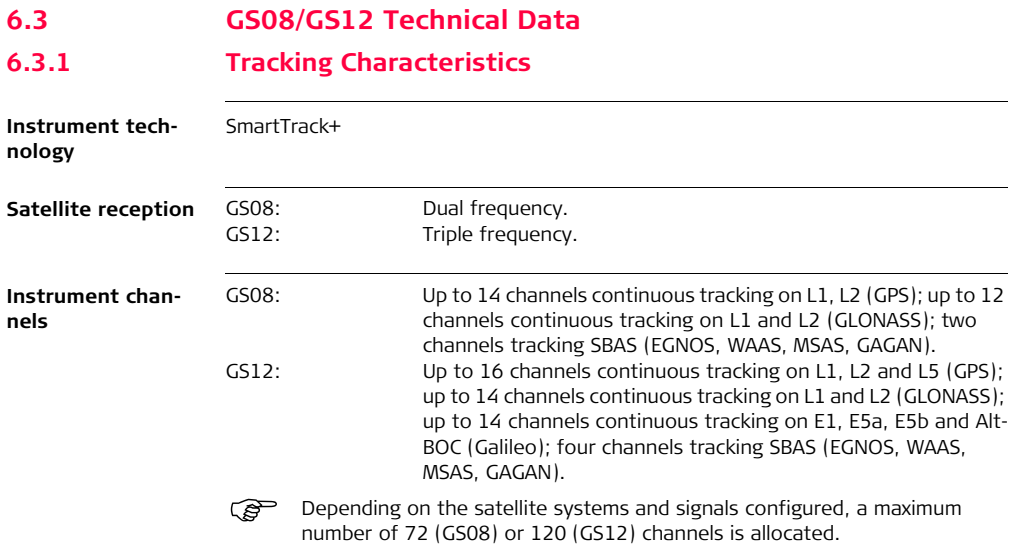

#### **Supported codes and phases GPS**

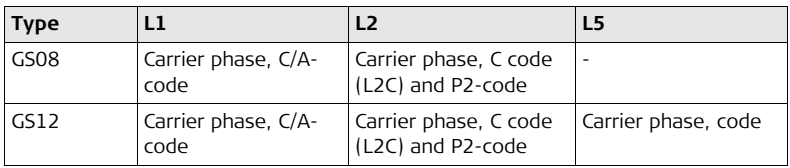

#### **GLONASS**

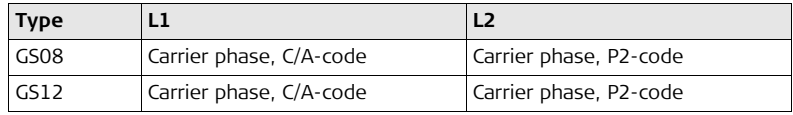

#### **Galileo**

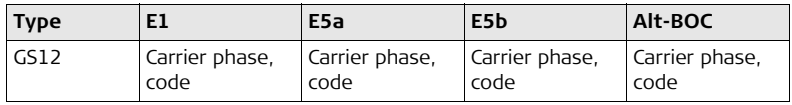

( $\mathbb{G}^{\mathbb{P}}$  Carrier phase and code measurements on L1, L2 and L5 (GPS) are fully independent with AS on or off.

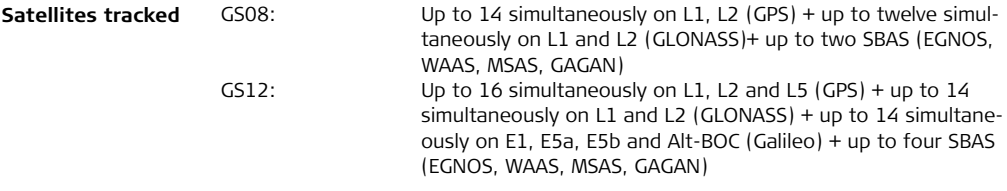

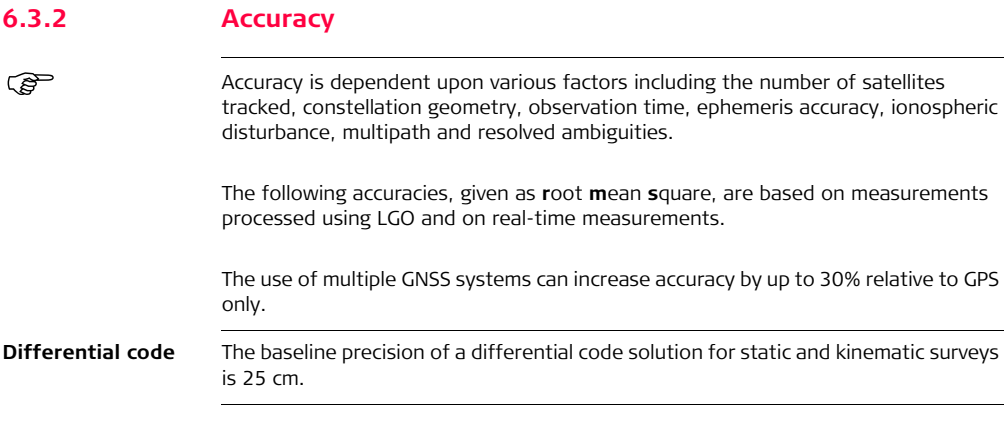

#### **Differential phase in post-processing**

#### **Static and rapid static**

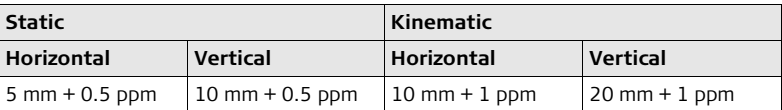

## **Static with long observations**

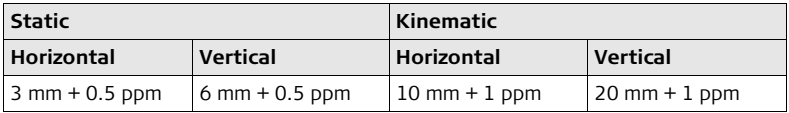

#### **Differential phase in real-time**

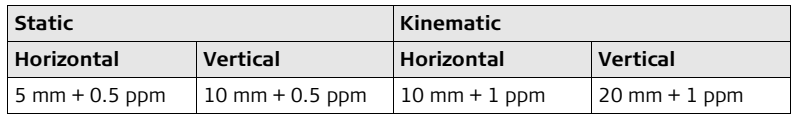

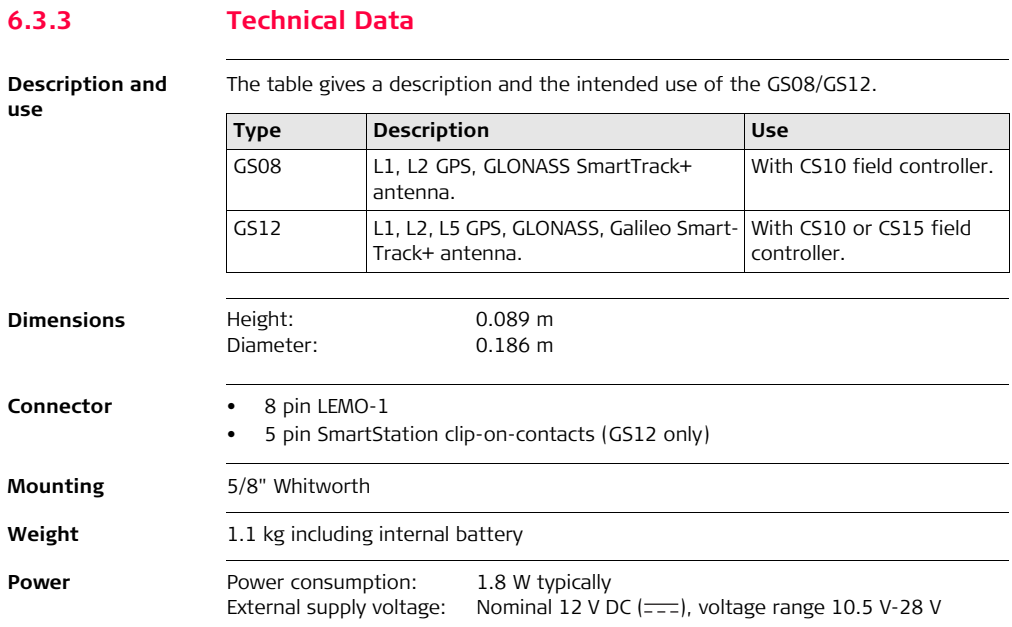
### <span id="page-108-0"></span>**Battery internal**

<span id="page-108-2"></span>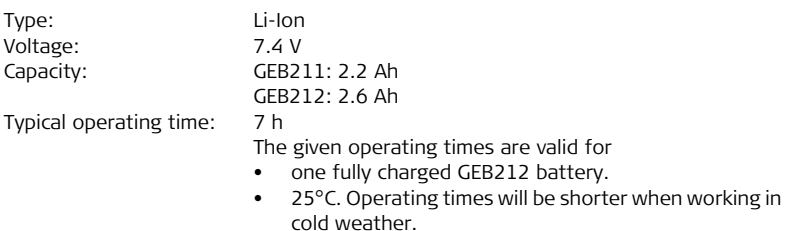

### <span id="page-108-1"></span>**Electrical data**

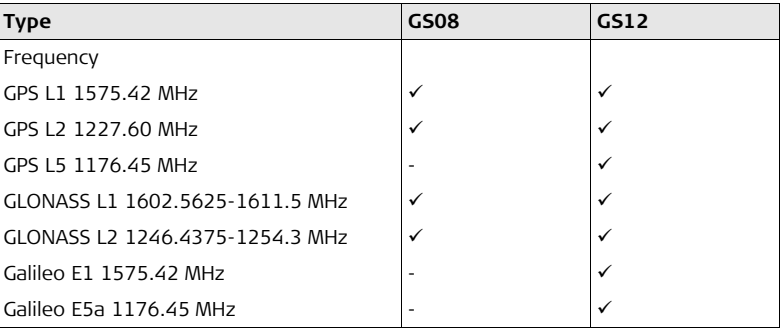

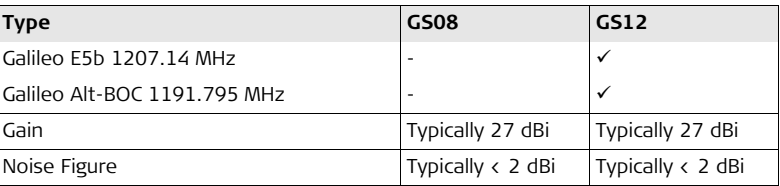

### <span id="page-109-0"></span>**Environmental specifications**

#### **Temperature**

<span id="page-109-2"></span><span id="page-109-1"></span>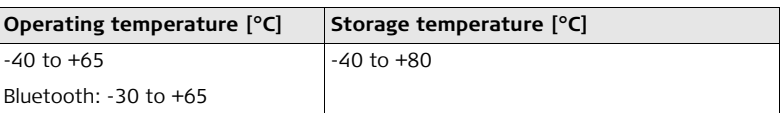

### **Protection against water, dust and sand**

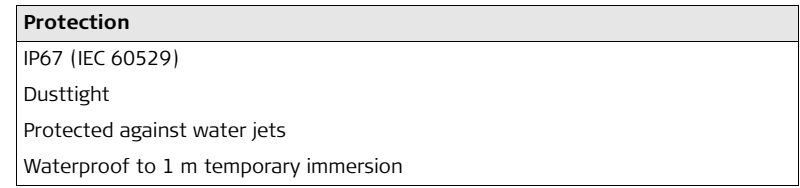

### **Humidity**

### **Protection**

Up to 100 %

The effects of condensation are to be effectively counteracted by periodically drying out the antenna.

### <span id="page-111-5"></span><span id="page-111-4"></span><span id="page-111-3"></span><span id="page-111-2"></span><span id="page-111-1"></span><span id="page-111-0"></span>**6.4 Antennas Technical Data Description and use** The table gives a description and the intended use of the antenna. **Dimensions Connector Mounting Weight Type Description Use** AS05 L1 GPS, GLONASS SmartTrack+ antenna with built-in ground plane. With CS10/GS05, CS15/GS06. **Type AS05** Height 6.2 cm Diameter 17.0 cm AS05: TNC female AS05: 5/8" Whitworth AS05: 0.4 kg

### <span id="page-112-2"></span>**Electrical data**

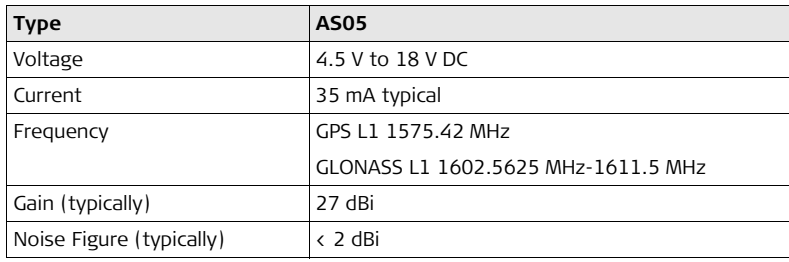

### <span id="page-112-3"></span>**Environmental specifications**

### <span id="page-112-1"></span>**Temperature**

<span id="page-112-0"></span>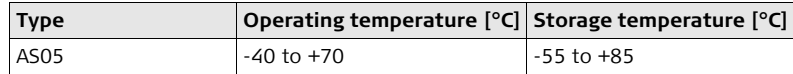

### **Protection against water, dust and sand**

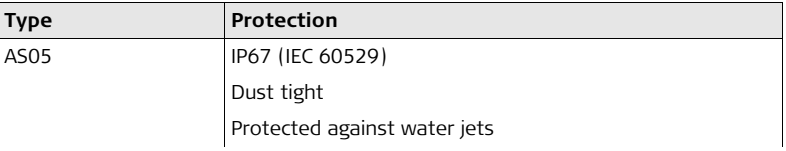

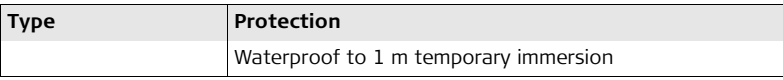

### **Humidity**

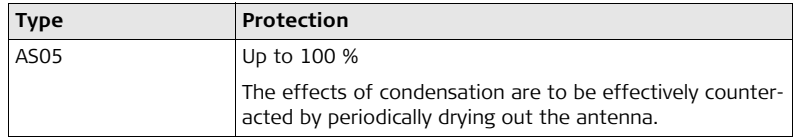

### **Cable length**

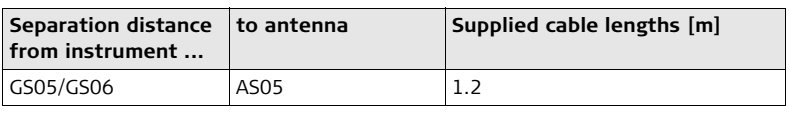

### **6.5 Conformity to National Regulations**

**Conformity to national regulations**

For products which do not fall under R&TTE directive:

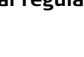

Hereby, Leica Geosystems AG, declares that the product/s is/are in compliance with the essential requirements and other relevant provisions of Directive 1999/5/EC. The declaration of conformity can be consulted at http://www.leica-geosystems.com/ce.

### **6.5.1 CS10**

**Conformity to national regulations**

 $C \in$ 

- FCC Part 15 (applicable in US)
- Hereby, Leica Geosystems AG, declares that the product CS10 is in compliance with the essential requirements and other relevant provisions of Directive 1999/5/EC. The declaration of conformity can be consulted at http://www.leicageosystems.com/ce.

# $C \in \mathbb{O}$

Class 2 equipment according European Directive 1999/5/EC (R&TTE) for which following EEA Member States apply restrictions on the placing on the market or on the putting into service or require authorisation for use:

- France
- Italy
- Norway (if used in the geographical area within a radius of 20km from the centre of Ny-Ålesund)
- The conformity for countries with other national regulations not covered by the FCC part 15 or European directive 1999/5/EC has to be approved prior to use and operation.

### **Frequency band**

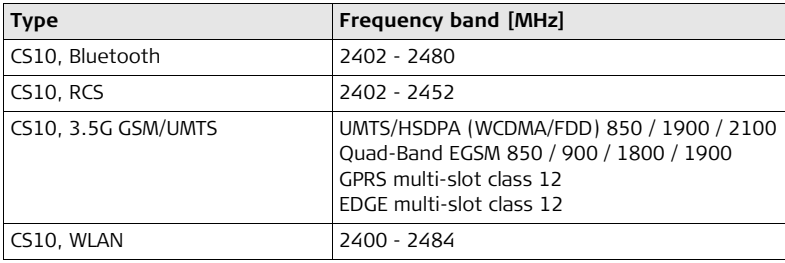

### **Output power**

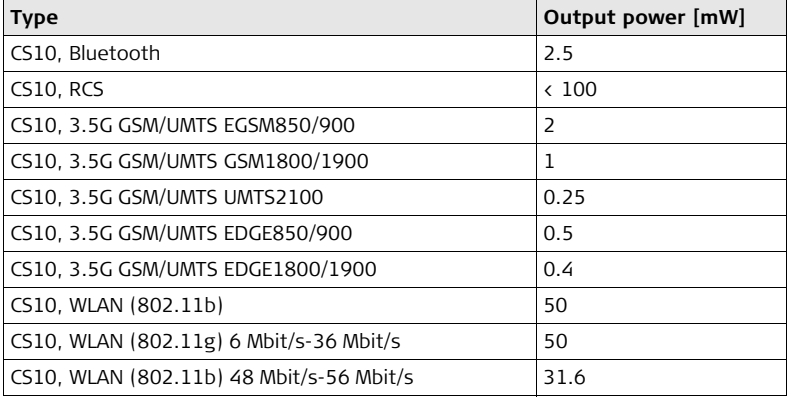

**Antenna**

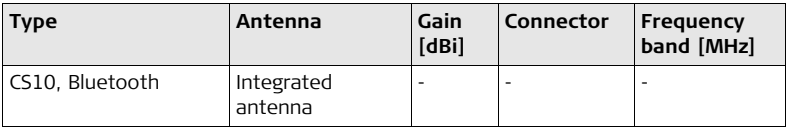

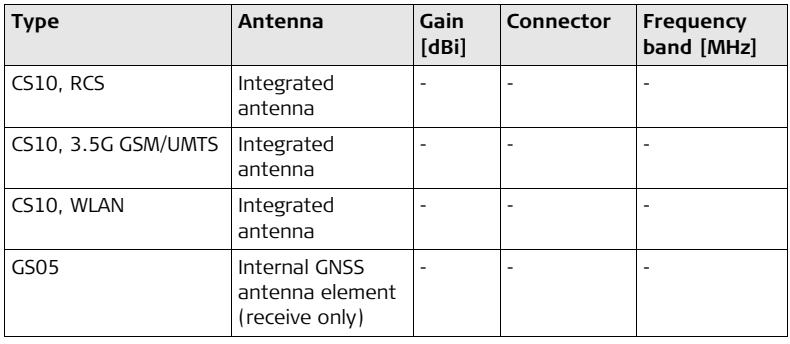

### **6.5.2 CS15**

### **Conformity to national regulations**

- FCC Part 15 (applicable in US)
- Hereby, Leica Geosystems AG, declares that the product CS15 is in compliance with the essential requirements and other relevant provisions of Directive 1999/5/EC. The declaration of conformity can be consulted at http://www.leicageosystems.com/ce.

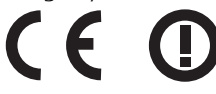

Class 2 equipment according European Directive 1999/5/EC (R&TTE) for which following EEA Member States apply restrictions on the placing on the market or on the putting into service or require authorisation for use:

- France
- Italy
- Norway (if used in the geographical area within a radius of 20km from the centre of Ny-Ålesund)
- The conformity for countries with other national regulations not covered by the FCC part 15 or European directive 1999/5/EC has to be approved prior to use and operation.

### **Frequency band**

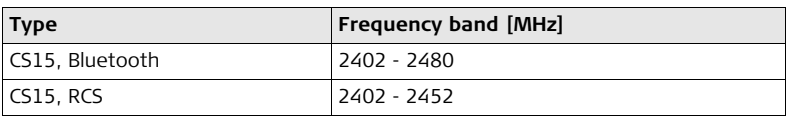

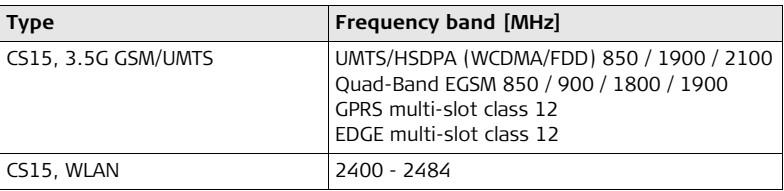

### **Output power**

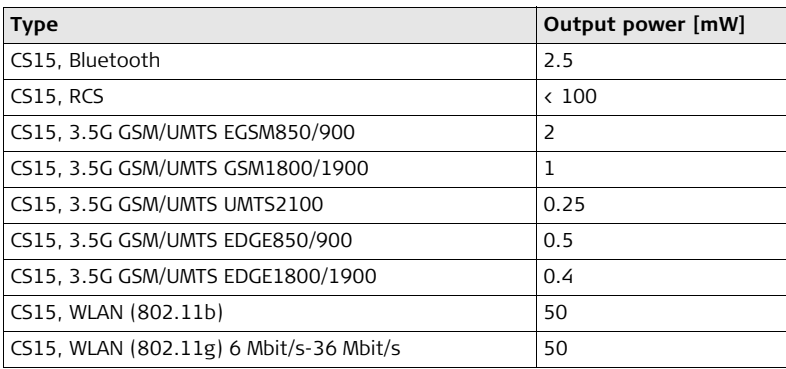

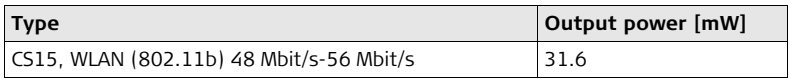

### **Antenna**

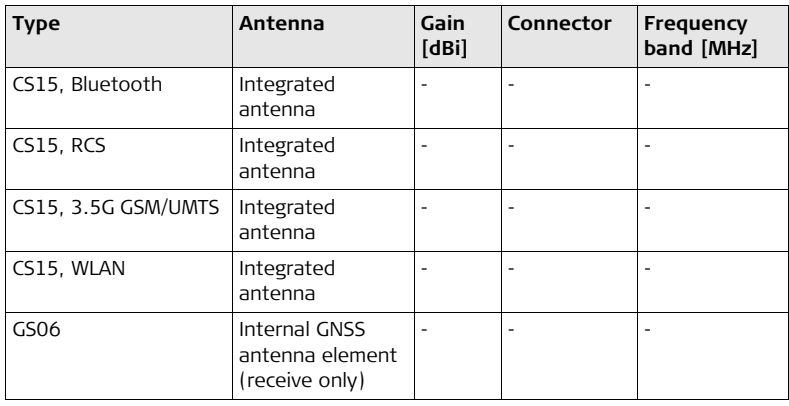

### **6.5.3 GS08**

**Conformity to national regulations**

- FCC Part 15, 22 and 24 (applicable in US)
- Hereby, Leica Geosystems AG, declares that the product GS08 is in compliance with the essential requirements and other relevant provisions of Directive 1999/5/EC. The declaration of conformity can be consulted at http://www.leicageosystems.com/ce.

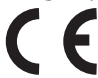

Class 1 equipment according European Directive 1999/5/EC (R&TTE) can be placed on the market and be put into service without restrictions in any EEA member state.

The conformity for countries with other national regulations not covered by the FCC part 15, 22 and 24 or European directive 1999/5/EC has to be approved prior to use and operation.

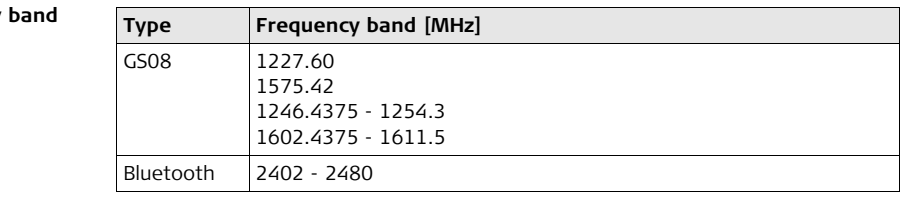

### <span id="page-121-0"></span>**Frequency**

<span id="page-122-1"></span>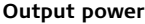

<span id="page-122-0"></span>**Antenna**

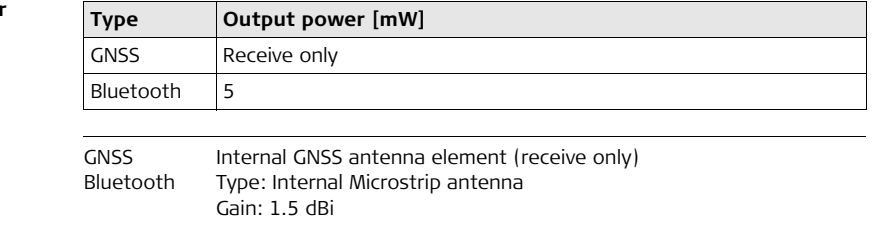

### **6.5.4 GS12**

**Conformity to national regulations**

- FCC Part 15, 22 and 24 (applicable in US)
- Hereby, Leica Geosystems AG, declares that the product GS12 is in compliance with the essential requirements and other relevant provisions of Directive 1999/5/EC. The declaration of conformity can be consulted at http://www.leicageosystems.com/ce.

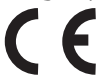

Class 1 equipment according European Directive 1999/5/EC (R&TTE) can be placed on the market and be put into service without restrictions in any EEA member state.

The conformity for countries with other national regulations not covered by the FCC part 15, 22 and 24 or European directive 1999/5/EC has to be approved prior to use and operation.

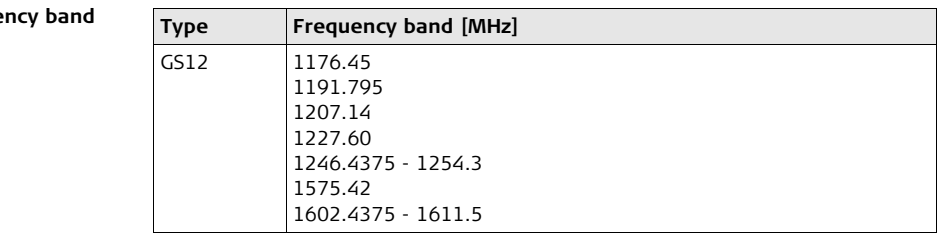

### <span id="page-123-0"></span>**Freque**

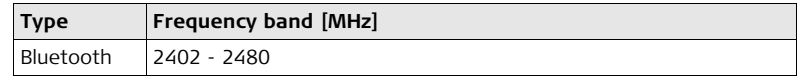

### <span id="page-124-1"></span>**Output power**

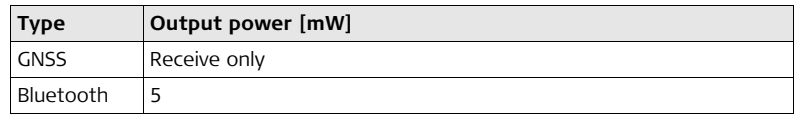

<span id="page-124-0"></span>**Antenna**

GNSS Internal GNSS antenna element (receive only) Bluetooth Type: Internal Microstrip antenna Gain: 1.5 dBi

## <span id="page-125-0"></span>**7 International Limited Warranty, Software Licence Agreement**

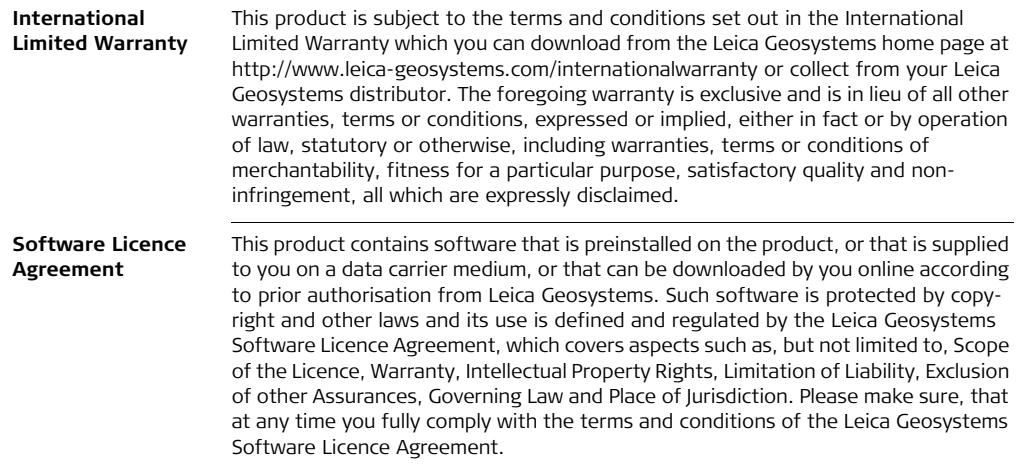

Such agreement is provided together with all products and can also be referred to and downloaded at the Leica Geosystems home page at http://www.leicageosystems.com/swlicense or collected from your Leica Geosystems distributor.

You must not install or use the software unless you have read and accepted the terms and conditions of the Leica Geosystems Software Licence Agreement. Installation or use of the software or any part thereof, is deemed to be an acceptance of all the terms and conditions of such Licence Agreement. If you do not agree to all or some of the terms of such Licence Agreement, you must not download, install or use the software and you must return the unused software together with its accompanying documentation and the purchase receipt to the distributor from whom you purchased the product within ten (10) days of purchase to obtain a full refund of the purchase price.

# <span id="page-127-0"></span>**Appendix A Pin Assignments and Sockets**

### **A.1 CS10/CS15**

**Description** Some applications require knowledge of the pin assignments for the CS10/CS15 ports. In this chapter, the pin assignments and sockets for the ports of the CS10/CS15 are explained.

**Ports at the instrument bottom panel - DSUB9 connector**

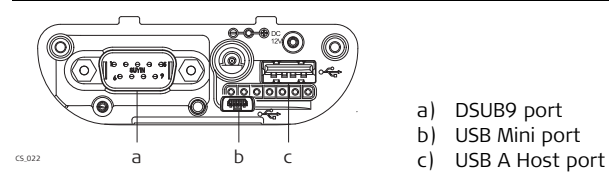

- a) DSUB9 port
- b) USB Mini port
- 

**Ports at the instrument bottom panel - Lemo connector**

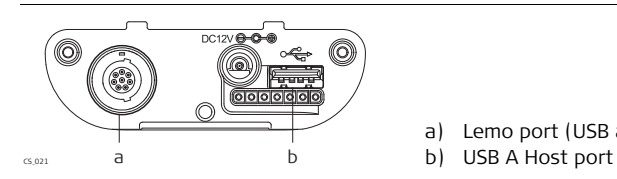

- a) Lemo port (USB and serial)
- 

### **Pin assignments for RS232 serial port**

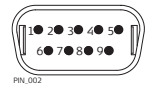

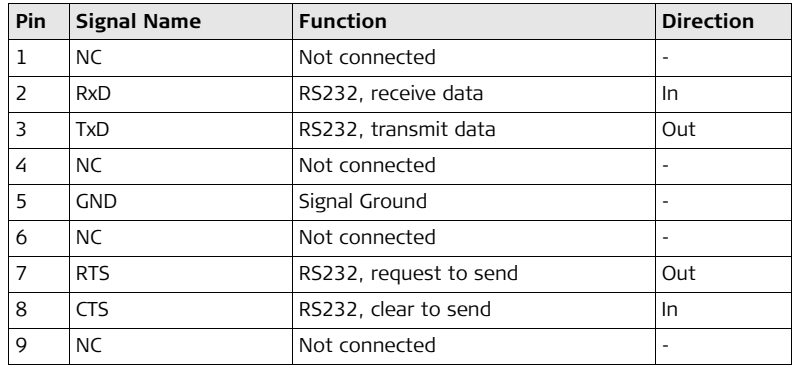

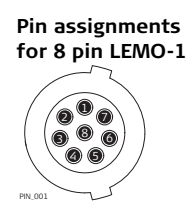

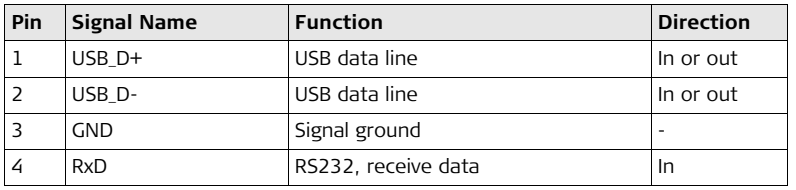

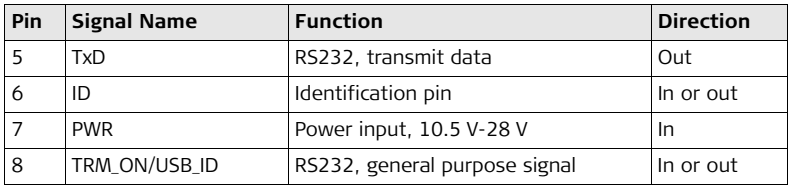

### **Sockets**

9 pin RS232: RS232, 9 pin, DE9 8 pin LEMO-1: LEMO-1, 8 pin, LEMO EGI.1B.308.CLN

# **A.2 GS08/GS12**

**Description** Some applications require knowledge of the pin assignments for the GS08/GS12 ports. In this chapter, the pin assignments and sockets for the ports of the GS08/GS12 are explained.

### **Ports at the instrument underside**

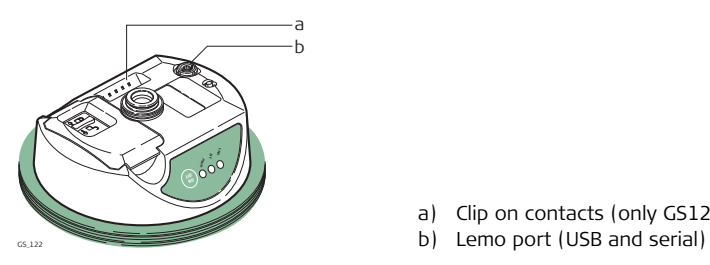

- a) Clip on contacts (only GS12)
- 

**Pin assignments for 8 pin LEMO-1**  $\mathsf{D}_{\mathcal{O}}$ <sup>6</sup> <sup>8</sup> 4 (5 2 PIN\_001

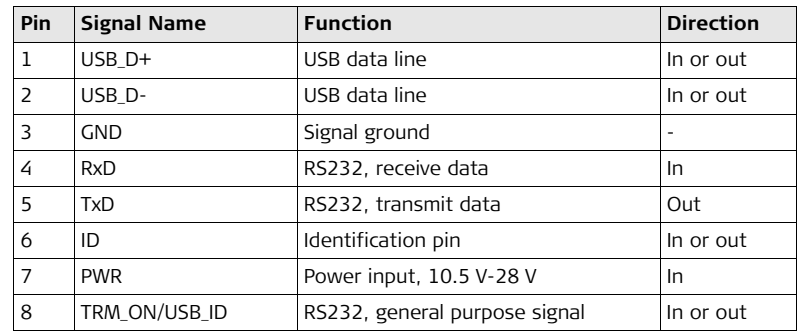

**Sockets**

8 pin LEMO-1: LEMO-1, 8 pin, LEMO EGI.1B.308.CLN

# **Index**

### $\overline{A}$

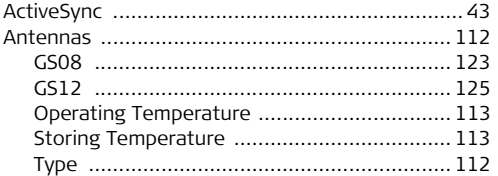

#### $\mathbf{B}$ Detteries

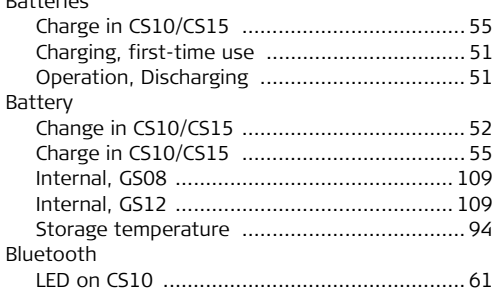

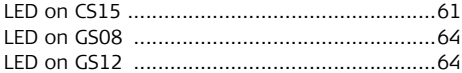

### $\mathsf{C}$

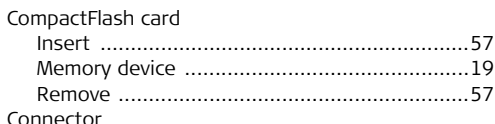

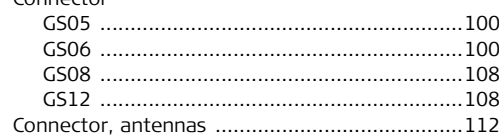

### $\overline{\mathsf{CS}}$

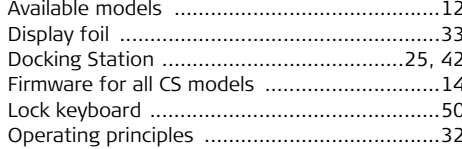

### CS10/CS15, Index

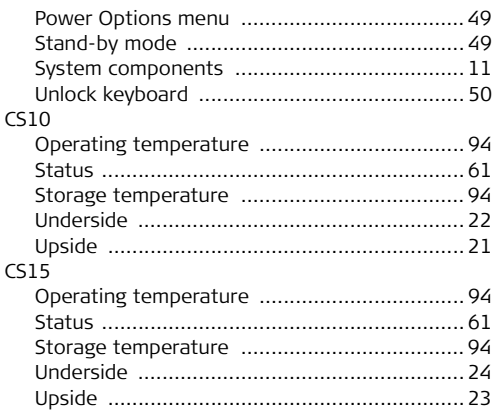

### D

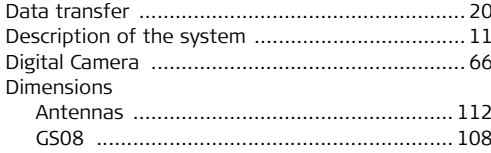

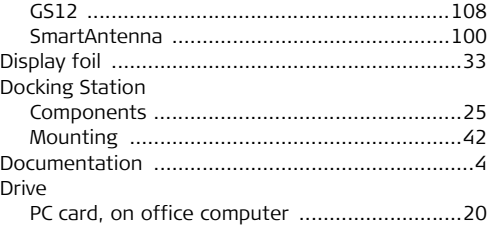

### $\mathsf E$

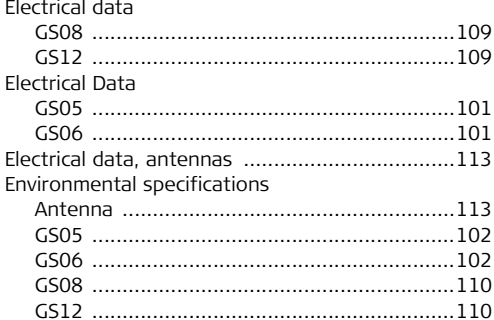

### **F**

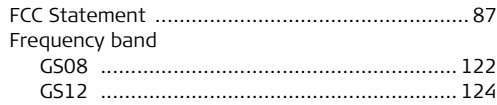

### **G**

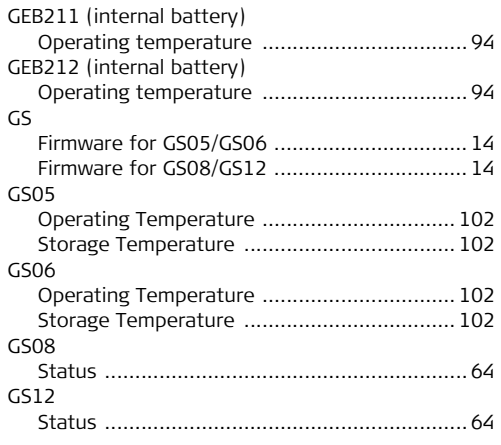

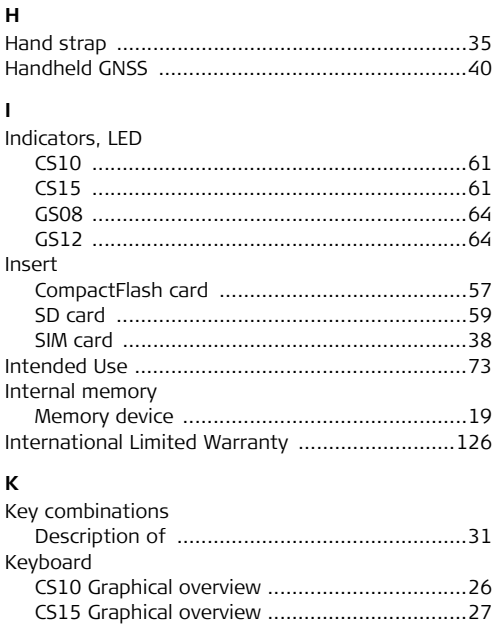

### CS10/CS15, Index

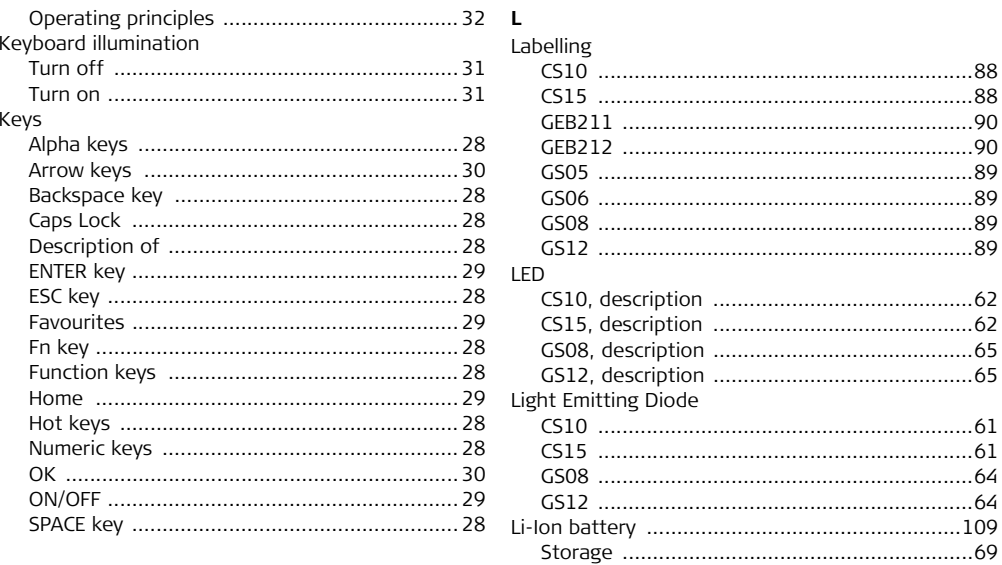

### M

Memory device

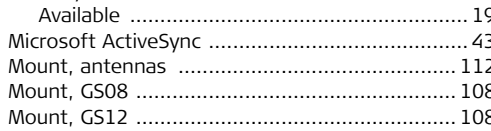

### $\Omega$

**Operating Temperature** 

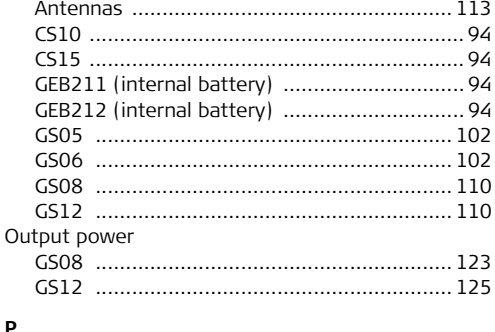

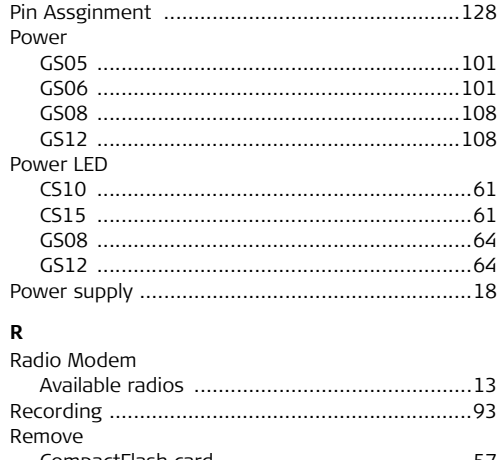

### Reset

### P

PC card drive on office computer .......................... 20

### CS10/CS15, Index

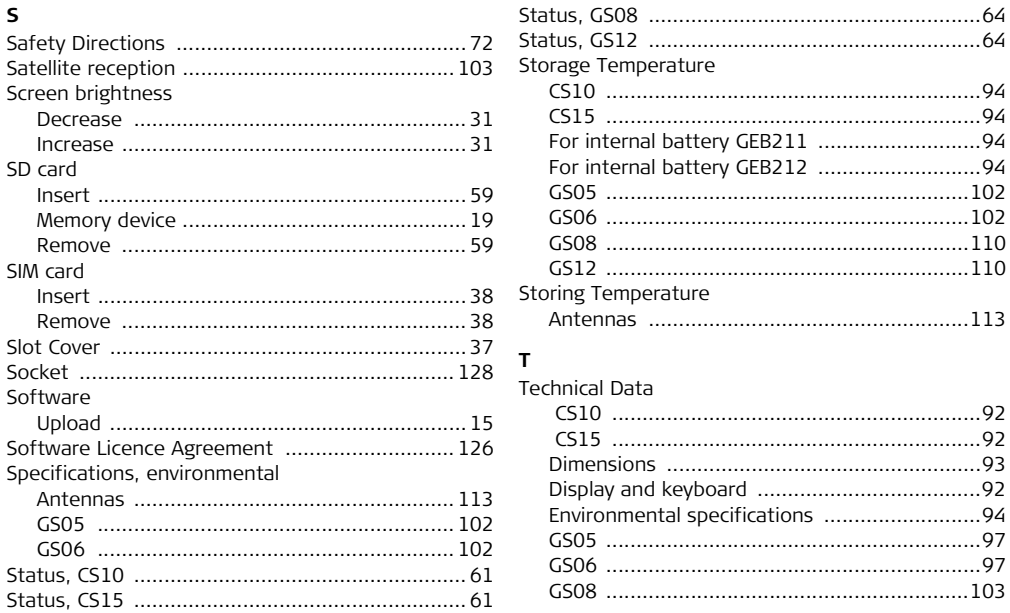

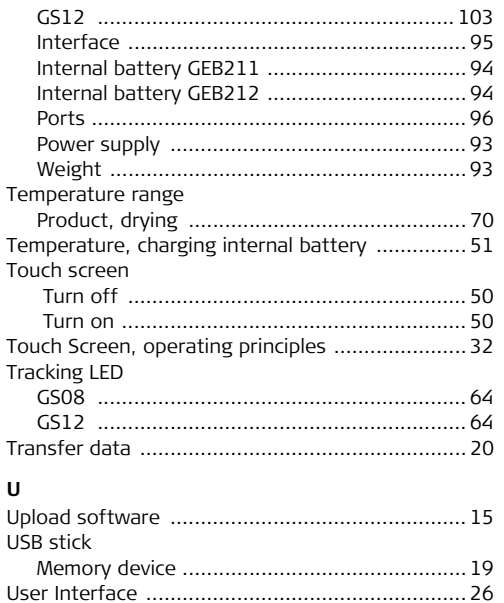

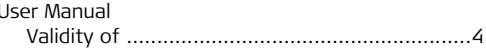

### $\mathbf{V}$

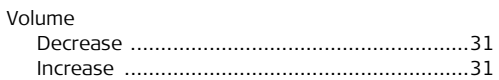

#### W

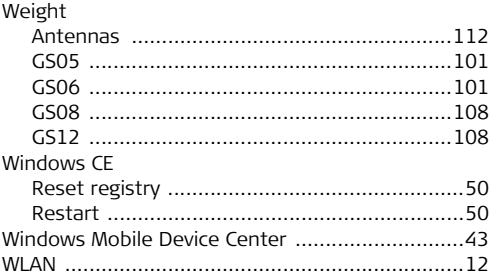

#### **Total Quality Management: Our commitment to total customer satisfaction.**

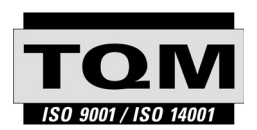

Leica Geosystems AG, Heerbrugg, Switzerland, has been certified as being equipped with a quality system which meets the International Standards of Quality Management and Quality Systems (ISO standard 9001) and Environmental Management Systems (ISO standard 14001).

**Ask your local Leica Geosystems dealer for more information about our TQM program.**

#### **Leica Geosystems AG**

Heinrich-Wild-Strasse CH-9435 Heerbrugg Switzerland Phone +41 71 727 31 31

**www.leica-geosystems.com**

- when it has to be right

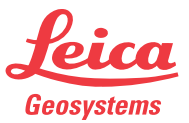